**PROTOTIPO DE CRONOGRAMA EN APLICATIVO WEB PARA LA SUPERVISION Y AGILIZACION EN LA ASIGNACION DE MANTENIMIENTOS Y CALIBRACIONES EN LA EMPRESA LABORATORIO DE METROLOGIA SIINGMI SAS TENIENDO EN CUENTA EL NIVEL DE DIFICULTAD ASIGNADO**

**Santiago Andrés Amaya Sosa**

**Trabajo Dirigido**

**Tutor MSc Pedro Antonio Aya Parra**

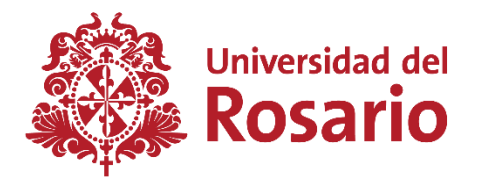

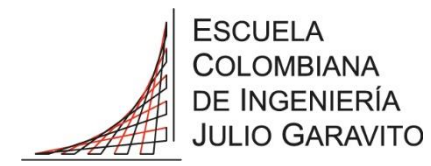

**UNIVERSIDAD DEL ROSARIO ESCUELA COLOMBIANA DE INGENIERÍA JULIO GARAVITO PROGRAMA DE INGENIERÍA BIOMÉDICA BOGOTÁ D.C 2023**

#### **AGRADECIMIENTOS**

Primeramente, le agradezco a Dios primeramente por permitirme llegar hasta acá. El ser una mejor persona se sigue intentando todos los días

Quiero agradecerle a mi padre Wilson Amaya, a mi madre Tatiana Sosa, a mi hermano menor Alejandro Amaya y, por último, pero no menos importante, a mi pareja Alejandra Martínez, por siempre creer en mí, por ese cariño y amor incondicional. Por ayudarme a ponerme de pie y seguir viendo al horizonte aun en los momentos mas oscuros.

Agradezco el apoyo de mi Tutor el MSc Pedro Antonio Aya Parra y al ingeniero Camilo Tenjo por acompañarme durante el proceso de prácticas y estar en contacto a pesar de la distancia.

## **TABLA DE CONTENIDO**

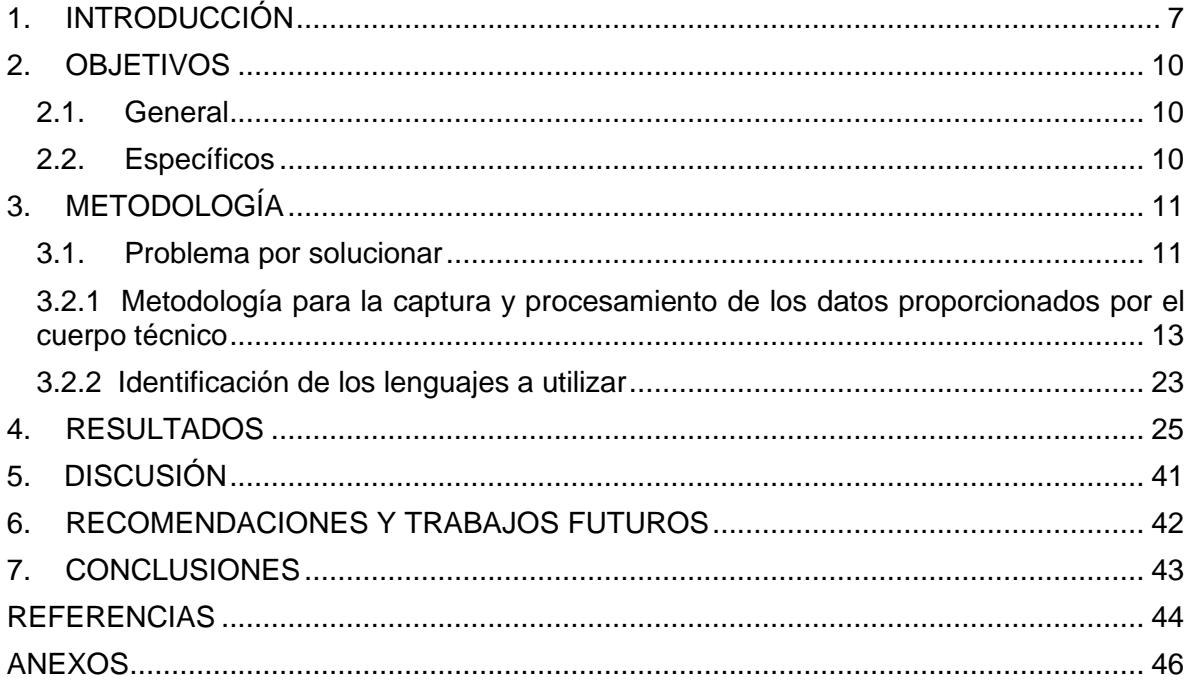

# **LISTA DE TABLAS**

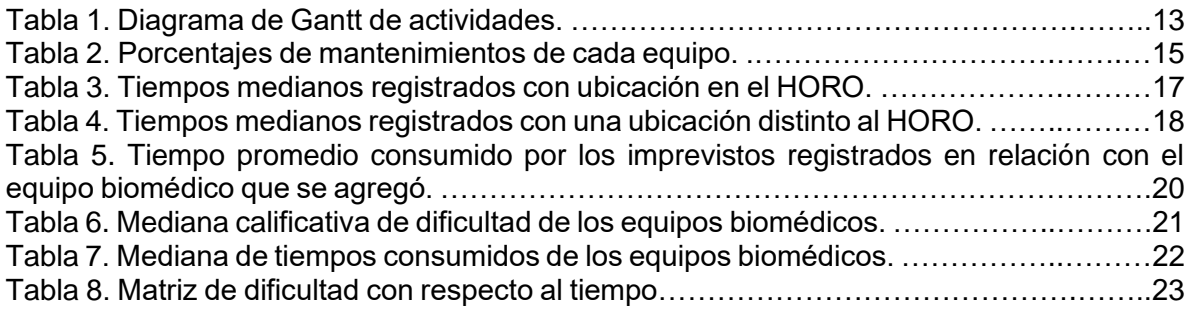

## **LISTA DE FIGURAS**

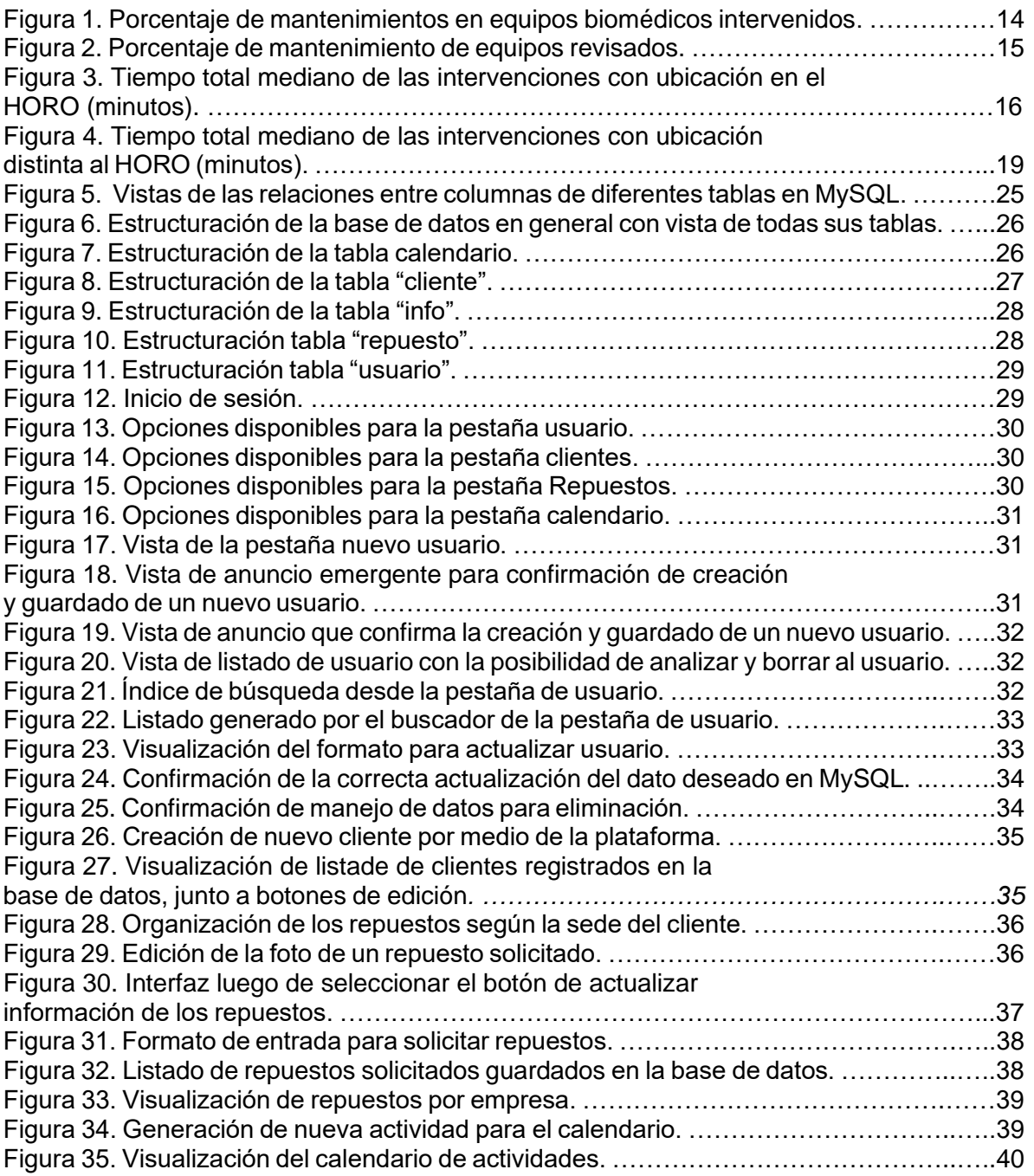

# **LISTA DE ANEXOS.**

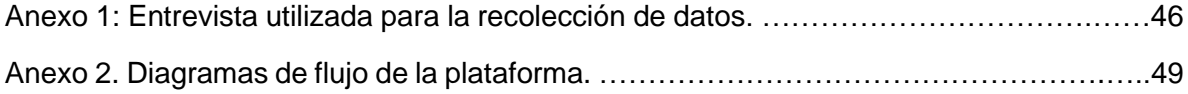

#### **1. INTRODUCCIÓN**

El laboratorio de metrología SIINGMI SAS, fundada en el mes de febrero del año 2012 en la ciudad de El Yopal – Casanare como una empresa de sociedad por acciones simplificadas, iniciada como un pequeño taller de mantenimiento. Fue fundada por 2 egresados de la Universidad Nacional Abierta y a Distancia (UNAD) de los programas de tecnología e ingeniería electrónica. Actualmente la empresa que presta los servicios de calibración, mantenimiento preventivo, correctivo, predictivo y de diagnóstico de dispositivos biomédicos e industriales con el objetivo de dar soluciones y servicios integrales a entes prestadores de servicios de salud a lo largo del territorio del departamento de Casanare, Meta, Boyacá y las ciudades de Bogotá y próximamente en Cartagena. Algunos equipos a los que la empresa da calibraciones y mantenimientos son termohigrómetros, incubadoras biológicas, incubadoras de laboratorio e incubadoras neonatal, nebulizadores, todo tipo de basculas, succionadores, centrífugas, microcentrífugas, agitadores de Mazzini, electrobisturí, desfibriladores, electrocauterios, equipos de rayos X, equipos de rayos X periapical, equipo de rayos X con arco en C y de autoclaves de uso odontológico, hospitalario e industrial. A las incubadoras se les realiza mantenimiento de acuerdo con la Norma ISO17665-1:2006, donde se proporciona la información para la esterilización por calor húmedo, pipetas y micropipeta, flujómetros, espirómetros, bombas de infusión, ventiladores, máquinas de anestesia, monitor de signos vitales, Electrocardiógrafos, Monitor NIBP, Capnógrafos, Monitor de gases anestésicos, Monitores fetales y demás [1][2][3].

La empresa opera principalmente bajo la norma ISO/IEC 17025 y la resolución número 00002003 de 2014 del ministerio de salud y protección social. La norma ISO/IEC 17025 evalúa las instalaciones, los protocolos, la gestión de calidad y al personal de los laboratorios en la gestión de ensayos y calibraciones [4], al cumplir con esta norma la empresa también opera de acuerdo con los principios de la Norma ISO 9001. La resolución número 00002003 de 2014 del ministerio de salud y protección social, define los procedimientos y las condiciones de inscripción de las instituciones prestadoras de servicios de salud, profesionales independientes de la salud y servicios de transporte de pacientes [5].

Las prácticas profesionales en la empresa SIINGMI SAS estuvieron relacionadas a la revisión de condiciones operacionales y estado físico de equipos biomédicos, apoyo de diagnóstico, mantenimiento preventivo y correctivo, apoyo en calibración de equipos biomédicos, apoyo en la elaboración de reportes e informes de mantenimientos, elaboración y actualización de hojas de vida e inventario de quipos biomédicos, en varios clientes de la empresa, con mayor énfasis en el Hospital Regional de la Orinoquia E.S.E (HORO), donde el lugar de trabajo está ubicado en el sótano del Hospital, junto a apoyo logístico, almacén y algunas bodegas de material y de dispositivos biomédicos.

El mantenimiento preventivo se define como la revisión de los equipos cada cierta periodicidad, la periodicidad puede estar definida inicialmente según el cronograma de la empresa fabricante, hasta que el equipo se encuentre fuera de garantía, y luego estar definida por el lugar de trabajo de los equipos, la revisión se compone de una inspección del estado físico externo, de una inspección interna, lubricación de piezas móviles de ser necesario, reemplazar componentes electrónicos, neumáticos y mecánicos que lo requieran, verificar la operabilidad del equipo y evaluar la precisión de los resultados obtenidos con respecto a un equipo patrón. Por otro lado, el mantenimiento correctivo se refiere a la intervención técnica de los equipos biomédicos al momento de presentar una falla inesperada, el objetivo de este mantenimiento es restaurar la funcionalidad del equipo lo más pronto posible, adhiriéndose tareas como verificación total del equipo, lubricación, reemplazo de partes si es posible, limpieza y pruebas de funcionamiento [6].

Manteniendo una relación muy estrecha a los tipos de mantenimientos, está la calibración. Se le realiza calibración a aquellos equipos que cuentan, miden, pesen y registren magnitudes físicas. La calibración se define como la relación entre los valores obtenidos con los valores dados de un equipo patrón, aquí mismo se tienen en cuenta también las incertidumbres asociadas a estas mediciones, permitiendo obtener de manera cuantitativa valores, que definirán desviaciones en la medida, regido bajo un ambiente seguro y controlado [7][8].

El estado de baja de un equipo biomédico va en relación con el mantenimiento correctivo y preventivo, la decisión está asociada al tipo de falla presentada, el estado físico, su historial de funcionamiento y por la edad, siendo esta relevante en cuanto a la disposición de repuestos en el mercado [9].

El Hospital Regional de la Orinoquia E.S.E (HORO) es catalogado como el principal prestador de servicios de la región, fue fundado en 1956, y creada en el año 1996 como empresa social del estado. Constituyéndose en el centro de Referencia de los 19 municipios del Departamento y de los municipios de otros Departamentos como Arauca y Vichada. El Hospital Regional de la Orinoquia cuenta con servicios de área de amplificación PCR, banco de sangre, biología molecular, cardiología, central de esterilización, cirugía, consulta externa, gineco obstetricia, hematología, imagenología, laboratorio clínico, medicina interna, ortopedia, suturas, TRIAGE, UCI, UCIN, unidad neonatal urgencias, internación, etc. [10].

El Hospital Regional de la Orinoquia E.S.E (HORO) cuenta con el servicio de varias empresas de apoyo biomédico, como SIINGMI SAS, encargada de calibraciones, mantenimientos correctivos y mantenimientos predictivos (o diagnósticos) de equipos biomédicos y de mantenimiento preventivo de equipos industriales [11] entre otras.

Actualmente el Hospital Regional de la Orinoquia E.S.E (HORO) hace parte de un programa territorial de rediseño, reorganización y modernización de la red pública dirigido por la Gobernación de Casanare a través de la Secretaría de Salud, en esta propuesta se definen 3 subredes.

Estas 3 subredes son:

- El Hospital de Paz de Ariporo, será líder de la subred norte, con un segundo nivel de atención.
- El Hospital de Villanueva, será líder de la subred sur, con un segundo nivel de atención.
- El Hospital Regional de la Orinoquia E.S.E (HORO), será líder de la subred centro y de la región de la Orinoquia, con un tercer nivel de atención, además, como apoyo tendrá al Hospital Juan Hernando Urrego de Aguazul, planteándose como un Hospital de segundo nivel de atención [12].

Paralelo a este programa territorial, la empresa SIINGMI SAS ha estado desarrollando una plataforma web, la cual, según el cliente, muestra los inventarios de los equipos biomédicos, su estado según los reportes realizados en los mantenimientos y la frecuencia establecida de mantenimientos preventivos, la plataforma también busca exponer de manera ilustrativa en un calendario las actividades pendientes con los equipos biomédicos y el plazo para realizarlas. Esta plataforma web se ofrecerá de manera completa al Hospital Regional de la Orinoquia E.S.E en busca de digitalizar y actualizar toda la información aglomerada existente de los equipos biomédicos en un solo lugar, aportando al manteniendo de los equipos actuales y nuevos, asegurando un correcto funcionamiento y un historial de seguimiento actualizado por equipo. El inconveniente por solucionar surge del atraso presentado en la generación del calendario del aplicativo web por varios inconvenientes con las bases de datos como lo son los nombres mal redactados, nombres repetidos por espacios de más, referencias o marcas mal redactadas, seriales repetidos y principalmente por la falta de información en fechas de mantenimientos preventivos y falta de información de la periodicidad establecida; lo cual imposibilita la entrega del producto hacia el hospital ya que al no tener fechas y periodicidades establecidas, arroja errores en la interfaz y no permite seguir trabajando en la lógica del cronograma, por eso, mientras el área de soporte de sistemas de la empresa SIINGMI SAS trabaja solucionando los errores anteriormente mencionados en la base de datos, se asigna como proyecto de grado la creación del prototipo web del cronograma de las actividades a realizar, supervisando el tiempo consumido y agilizando la asignación de las actividades, con el fin de adelantar ambos trabajos pendientes al tiempo.

Agilizando procesos de comunicación, asignación y organización de tareas, de los mantenimientos en distintas empresas, sin sobrecargar al personal, creando y estandarizando en una matriz la dificultad y el tiempo que toma realizar los distintos trabajos a ejecutar, cumpliendo con el factor de calidad de la intervención, optimización de trabajo en las horas laborales y finalización satisfactoria de la actividad establecida.

## **2. OBJETIVOS**

### **2.1. General**

1. Desarrollar un cronograma de trabajo en una interfaz web en la que se visualicen fechas de calibraciones, mantenimientos preventivos y la aparición de eventos no programados como los mantenimientos correctivos de equipos biomédicos e industriales, agilizando procesos de comunicación, asignación, organización de tareas y su prioridad, haciendo seguimiento de los mantenimientos periódicos en distintas empresas.

### **2.2. Específicos**

- 1. Recolectar información sobre la clasificación de actividades registradas según valoración de dificultad dada por el cuerpo técnico en encuestas.
- 2. Establecer matriz de complejidad general de las tareas a cargo del personal técnico, tecnólogo y de ingeniería.
- 3. Definir límite de asignación de actividades asegurando que la cantidad de equipos asignados por el tiempo consumido de cada uno no supere las horas laborales.
- 4. Crear la lógica del sistema y de la interfaz web para la asignación y visualización del estado de las actividades del cuerpo técnico en un cronograma.

## **3. METODOLOGÍA**

#### **3.1. Problema por solucionar**

La ingeniería biomédica es una disciplina integrada de procedimientos tanto estándares como específicos, dependientes de condiciones como la zona en la que se encuentra el personal, de la capacidad de soporte y liderazgo en labores de gerencia y supervisión de plantas físicas, mantenimientos de equipos industriales y biomédicos, implementación de nuevas tecnologías, como sistemas de comunicación y control de procesos, de administración y coordinación del uso de los recursos disponibles y generables a partir de las capacidades resolutivas, implementando conocimientos de electrónica, programación y ciencias naturales. [13][14]. Por otro lado, un estimado actual sobre las nuevas tecnologías biomédicas ronda las 50.000 unidades de equipos médicos en el mercado, los cuales tienen una taza de crecimiento de hasta 5000 productos nuevos por año, cifras estimadas según la "Food and Drug Administration" (FDA) de estados unidos [15].

El flujo constante en la creación de nuevas tecnologías biomédicas trae consigo cientos de modelos, referencias y marcas nuevas que los clientes podrían adquirir, debido a que la mayoría de los puertos de los accesorios de los equipos biomédicos varia a razón de la referencia, la empresa SIINGMI SAS ha presentado demoras al momento de realizar las compras de repuestos y accesorios de los equipos biomédicos debido a referencias incompletas, faltando información que el área de compras y ventas considera importante, ocasionando demoras al finalizar completamente las intervenciones de los equipos que requieran una pieza nueva para entrar en total funcionamiento, desembocando en la acumulación de equipos en buen estado en bodega, por no contar con sus accesorios completos; Por este motivo la solución de este problema va de la mano con el objetivo de finalizar completamente la intervención y entregar el equipo al servicio asignado dentro del Hospital.

Por su fuerte influencia en la zona del departamento de Casanare y Boyacá, el flujo de solicitudes de servicios de ingeniería biomédica hacia la empresa de metrología SIINGMI SAS, al no poseer una herramienta que ayude en la visualización y cuantificación actividades pendientes, ocasiona una acumulación de trabajo al seguir delegando nuevas actividades sin tener en cuenta las actividades que se encuentran en intervención, por lo que la mayoría de veces se posterga una actividad por realizar otra, generando un ciclo de interrupciones que por lo retroalimentado en charlas laborales, hace parte de la problemática en la agilización de actividades y su culminación.

Por tales motivos se plantea la necesidad de desarrollar el prototipo de una plataforma web de apoyo, con el fin de tener un sistema de seguimiento continuo y visual del flujo de entrada de las labores aceptadas, sobre las intervenciones y desarrollos por parte del cuerpo técnico y de ingeniera de la empresa, permitiendo una apreciación real del monto de labores a realizar y en cuanto tiempo debería de estar solucionada cada intervención.

Durante el periodo de práctica, la participación del estudiante se enfocó principalmente en dar soporte biomédico en el Hospital Regional de la Orinoquia E.S.E (HORO) de El Yopal – Casanare, debido a esto, la mayoría de las encuestas se diligenciaron por parte del cuerpo técnico en el Hospital Regional de la Orinoquia, bajo petición directa y supervisión del estudiante, ya que, de otra forma las encuestas en su mayoría de veces no se diligenciaban después de la intervención.

A medida que el grupo de trabajo intervenía en los llamados de atención de las diferentes áreas y servicios del Hospital, se diligenciaba en medida de lo posible la información a través de una sencilla encuesta por Google Drive, donde cada técnico e ingeniero daba su permiso para el tratamiento de los datos, en esta encuesta se almacenaba el tipo de intervención, el equipo al que se le realizo la intervención y cantidad de mismos equipos intervenidos, el tiempo consumido en alistar la herramienta, el tiempo consumido en llegar al lugar (estando en el hospital o por fuera del hospital), los contratiempos que se pudieron haber generado y un calificativo de dificultad de la intervención realizada, con el fin de generar una escala de prioridad en base al tiempo y la dificultad indicada.

La metodología de la empresa SIINGMI SAS en cuanto a la asignación de mantenimientos de equipos biomédicos o industriales, consiste en formar equipos de dos, uniendo a un técnico con bastante experiencia con otro técnico de menor experiencia, por lo que, en caso de desconocimiento de parte del técnico de menor experiencia, el técnico de mayor experiencia auxilia inmediatamente.

#### **3.2. Fases del proyecto**

En el diagrama de Gantt indicado en la Tabla 1 se aprecia el cronograma que estipula el tiempo usado para realizar la investigación sobre las posibles problemáticas, la selección de la problemática a solucionar en base a la directriz del jefe inmediato, la documentación del lenguaje usado en la plataforma oficial, la decisión sobre que lenguaje usar en el prototipo, la creación y corrección de la encuesta desde donde se tomaron los datos clave para realizar la base de datos de la plataforma, el análisis y procesamiento de los datos de la encuesta, la toma de cursos de lenguajes de programación y de código abierto necesarios como PHP, HTML, MySQL, JavaScript y framework css de BULMA.IO, el inicio de desarrollo del prototipo web.

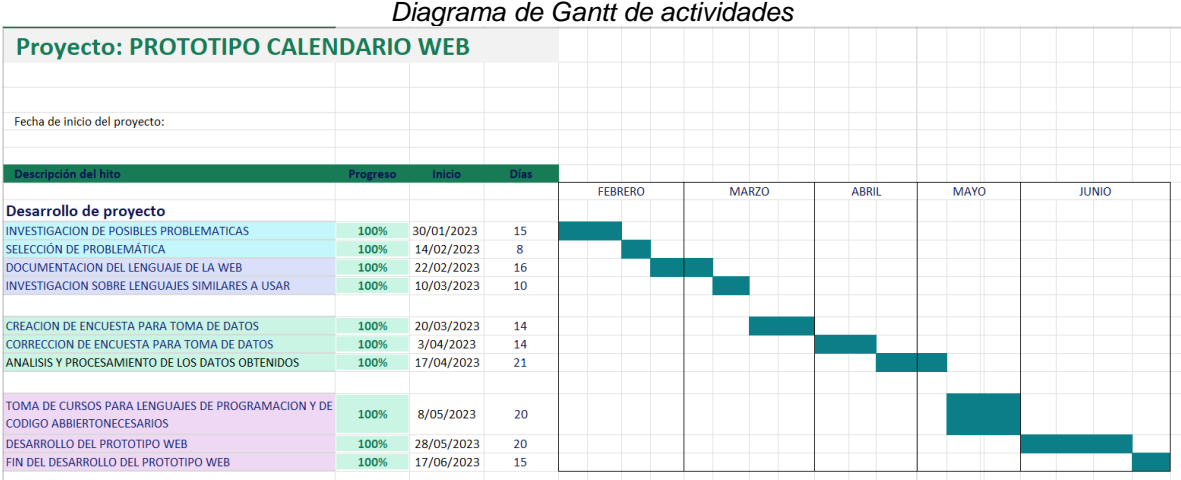

*Tabla 1. Diagrama de Gantt de actividades*

#### **3.2.1 Metodología para la captura y procesamiento de los datos proporcionados por el cuerpo técnico**

A través de una encuesta realizada en Google Drive, se recolectan los datos de las variables que modifican potencialmente los tiempos consumidos por intervención de los equipos biomédicos, estas preguntas se diseñaron luego de realizar retroalimentaciones personales sobre los trabajos asignados a cada integrante del cuerpo técnico y que razones creen que infieren en la finalización de estos trabajos.

Las situaciones mas presentes son el tiempo de traslado al lugar del servicio, el tipo de equipo a tratar, alistar la herramienta correctamente, ya que, en caso de ausencia de la herramienta correcta, el hecho de ir por ella o trabajar con otras herramientas, significa un aumento en el tiempo de intervención total.

La posible presencia de algún contratiempo no contemplado como tornillos rodados o extraviados, accesorios faltantes la revisión de vehículo, etc. Generan el consumo de un tiempo extra al momento de solucionar el imprevisto para permitir seguir con la intervención dada del equipo biomédico.

Al obtener los resultados de los tiempos consumidos por intervención de equipo por medio de la encuesta, se evidencia que la distribución de datos presentada por equipo biomédico, tienden a tener una distribución normal de los tiempos diligenciados por intervención, pero con algunos datos muy alejados del centro de la distribución normal, estos datos si se generará un promedio, afectarían de gran manera el tiempo que se seleccionara posteriormente al momento de definir el tiempo que cada equipo biomédico tendrá como estándar, por lo que se opta por utilizar la mediana, así se prioriza la incidencia del equipo sobre el tiempo con más tendencia.

En total se registraron 63 encuestas (Anexo 1) diligenciadas por las 6 personas que conformaron el cuerpo técnico, integrado por dos técnicos en maquinaria industrial, un tecnólogo en electrónica, un ingeniero biomédico, un ingeniero electrónico y un practicante de ingeniería biomédica; de las encuestas diligenciadas es posible saber el total de equipos

intervenidos y su porcentaje, correspondiendo el 96 % a mantenimientos correctivos, es decir 138 mantenimientos correctivos y solo 4% a mantenimientos preventivos, es decir 6 mantenimientos preventivos; este porcentaje bajo es debido a la programación de los mantenimientos preventivos en el Hospital Regional de la Orinoquia E.S.E, iniciando los mantenimientos preventivos durante el final de la practica (cuatrimestrales para las áreas de Laboratorio clínico, banco de sangre, batallón bicentenario, etc.). De las 63 encuestas diligenciadas, 38 encuestas corresponden a mantenimientos realizados con el cuerpo técnico en el HORO y 25 encuestas corresponden a mantenimientos realizados con el cuerpo técnico en un lugar distinto al HORO, de los 38 servicios realizados en el HORO, a 94 equipos se le realizo intervención, de los 25 servicios realizados con el equipo técnico en un lugar distinto al HORO, a 50 equipos se le realizo intervención.

Debido a la poca cantidad de mantenimientos preventivos registrados, que los tiempos registrados coinciden con los tiempos registrados en mantenimientos correctivos del equipo intervenido, no se analiza la diferencia entre ambas intervenciones registradas. Ya que al tener tan pocos datos, el análisis estaría incompleto.

Los tiempos de llegada al servicio presentan más variación por la ubicación que el tipo de transporte.

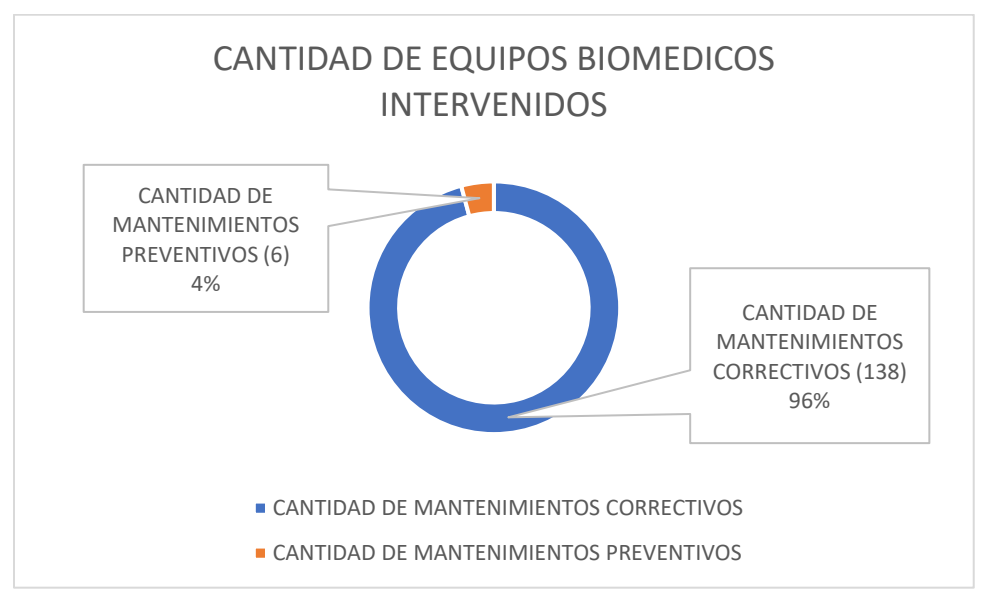

*Figura 1. Porcentaje de mantenimientos en equipos biomédicos intervenidos.*

En la Tabla 2 es observable la distribución de los 144 mantenimientos realizados en función de los equipos médicos registrados y en la Grafica 2 es observable las distribuciones en grafica de barras horizontal para mejor apreciación.

| Porcentajes de mantenimientos de cada equipo. |                                         |                                           |  |  |  |  |
|-----------------------------------------------|-----------------------------------------|-------------------------------------------|--|--|--|--|
| EQUIPO BIOMEDICO                              | CANTIDAD DE EQUIPOS<br><b>REVISADOS</b> | PORCENTAJE DE<br>EQUIPOS REVISADOS<br>(x) |  |  |  |  |
| MONITOR DE SIGNOS<br><b>VITALES</b>           | 43,00                                   | 29,86                                     |  |  |  |  |
| UNIDAD ODONTOLOGICA                           | 8,00                                    | 5,56                                      |  |  |  |  |
| CAMA<br>ELECTROMECANICA                       | 15,00                                   | 10,42                                     |  |  |  |  |
| <b>TENSIOMETRO</b>                            | 23,00                                   | 15,97                                     |  |  |  |  |
| PIEZA DE MANO                                 | 10,00                                   | 6,94                                      |  |  |  |  |
| <b>ELECTROCARDIOGRAF</b><br>o                 | 4,00                                    | 2,78                                      |  |  |  |  |
| AUTOCLAVE DE VAPOR<br>DE ESTERILIZACION       | 5,00                                    | 3,47                                      |  |  |  |  |
| PULSOXIMETRO                                  | 4,00                                    | 2,78                                      |  |  |  |  |
| <b>SUCCIONADOR</b>                            | 4.00                                    | 2,78                                      |  |  |  |  |
| SIERRA CORTA YESOS                            | 6,00                                    | 4,17                                      |  |  |  |  |
| AUTOCLAVE PEQUEÑO                             | 1.00                                    | 0,69                                      |  |  |  |  |
| MONITOR FETAL                                 | 7.00                                    | 4,86                                      |  |  |  |  |
| MAQUINA DE<br><b>ANESTESIA</b>                | 1.00                                    | 0,69                                      |  |  |  |  |
| <b>VENTILADOR MECANICO</b>                    | 4.00                                    | 2,78                                      |  |  |  |  |
| <b>DESFIBRILADOR</b>                          | 5.00                                    | 3,47                                      |  |  |  |  |
| <b>MASAJEADOR</b>                             | 4,00                                    | 2,78                                      |  |  |  |  |

*Tabla 2. Porcentajes de mantenimientos de cada equipo.*

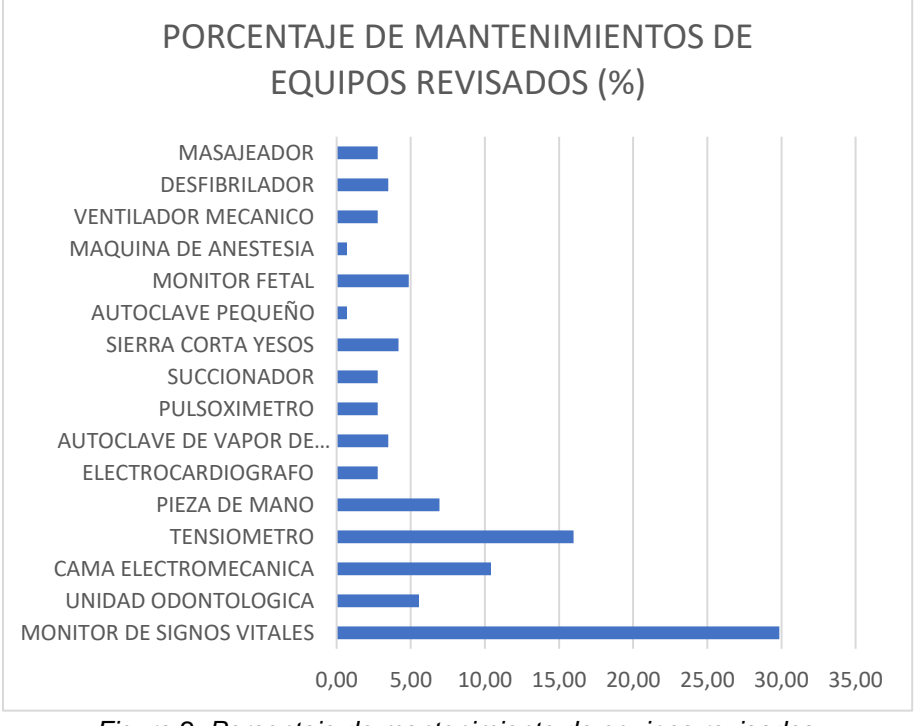

*Figura 2. Porcentaje de mantenimiento de equipos revisados.*

La Tabla 3 y Grafica 3 corresponden a las medianas de los tiempos registrados en las encuestas sobre el tiempo consumido alistando herramienta, desplazándose al servicio donde se encuentra el equipo y el tiempo invertido en la intervención por equipo biomédico, con la ubicación del cuerpo técnico en el HORO.

Con estos datos se infiere que los equipos con los tiempos mas altos en llegar al servicio corresponden a aquellos que se encuentran en servicios a los que previo a su ingreso, se debe cambiar de ropa por un uniforme antifluido estéril, como lo son los casos del autoclave de esterilización en esterilización, máquina de anestesia, succionador y ventilador mecánico en salas de cirugía. Las camas electromecánicas y los monitores de signos vitales también presentan un tiempo alto en llegar al servicio correspondiente, por parte de las camas debido a la espera mientras se traslada al paciente de ubicación y por parte de los monitores debido a la constante manipulación por parte del cuerpo de enfermería, provocando que se tenga que buscar el equipo reportado por todo el servicio o en otros servicios.

Los tiempos medianos más altos alistando herramienta con el cuerpo técnico en el HORO, lo poseen los equipos industriales del hospital, como lo es el autoclave de esterilización y aquellos que necesitan de varios equipos patrones para verificar su funcionamiento, como lo son los monitores de signos vitales.

En estas dos columnas, a pesar de que la mayoría registra en sus equipos valores pequeños, se mantienen en el planteamiento de cuánto tiempo total mediano consume cada equipo por intervención, ya que lo normal es que se presenten más de un reporte al día por equipo, por lo que al reincidir en la búsqueda y preparación de herramienta para diferentes llamados, se acumula un tiempo considerable del horario laboral, por eso la última columna de la derecha de la Tabla 3, es la sumatoria de la columna del tiempo alistando herramienta, del tiempo en llegar al servicio y del tiempo por intervención una vez se ha encontrado el equipo.

Estos tiempos medianos finales se usarán en la base de datos como la base establecida sobre la cual el algoritmo determinara cuanto tiempo restante tiene la intervención según la hora de inicio configurada.

En la figura 3 se grafica el nombre de los equipos biomédicos vs el tiempo total mediano por equipo en minutos, siendo igual a la suma de los tiempos de la intervención, en llegar al servicio y alistando la herramienta, ubicándose el cuerpo técnico ya en el HORO.

| NOMBRE DEL EQUIPO                        | TIEMPO MEDIANO USADO<br>EN ALISTAR HERRAMIENTA<br>(MINUTOS) | <b>TIEMPO MEDIANO</b><br>USADO EN LLEGAR<br>AL SERVICIO<br>(MINUTOS) | TIEMPO MEDIANO USADO<br>EN LA INTERVENCION<br>(MINUTOS) | TIEMPO TOTAL MEDIANO<br>(MINUTOS) |
|------------------------------------------|-------------------------------------------------------------|----------------------------------------------------------------------|---------------------------------------------------------|-----------------------------------|
| AUTOCLAVE DE VAPOR<br>DE ESTERILIZACION. | 8.00                                                        | 14,50                                                                | 112,50                                                  | 135,00                            |
| CAMA<br>ELECTROMECANICA                  | 5,25                                                        | 7,00                                                                 | 28,75                                                   | 41,00                             |
| <b>DESFIBRILADOR</b>                     | 5,50                                                        | 6,50                                                                 | 10,50                                                   | 22,50                             |
| <b>ELECTROCARDIOGRAF</b><br>ם            | 5,33                                                        | 6,67                                                                 | 25,00                                                   | 37,00                             |
| <b>MAQUINA DE</b><br><b>ANESTESIA</b>    | 5,00                                                        | 10,00                                                                | 60,00                                                   | 75,00                             |
| <b>MASAJEADOR</b>                        | 5,00                                                        | 5,50                                                                 | 13.75                                                   | 24,25                             |
| MONITOR DE SIGNOS<br><b>VITALES</b>      | 8,75                                                        | 9,00                                                                 | 64,25                                                   | 82,00                             |
| MONITOR FETAL                            | 5,67                                                        | 6,00                                                                 | 21,67                                                   | 33,33                             |
| <b>PULSOXIMETRO</b>                      | 5,50                                                        | 5,50                                                                 | 17,50                                                   | 28,50                             |
| SIERRA CORTAYESOS                        | 6,00                                                        | 6,67                                                                 | 23,33                                                   | 36,00                             |
| <b>SUCCIONADOR</b>                       | 7,33                                                        | 7,33                                                                 | 30,67                                                   | 45,33                             |
| <b>TENSIOMETRO</b>                       | 6,33                                                        | 6,67                                                                 | 10.00                                                   | 23,00                             |
| <b>VENTILADOR</b><br><b>MECANICO</b>     | 5,50                                                        | 8,00                                                                 | 37,50                                                   | 51,00                             |

*Tabla 3. Tiempos medianos registrados con ubicación en el HORO*

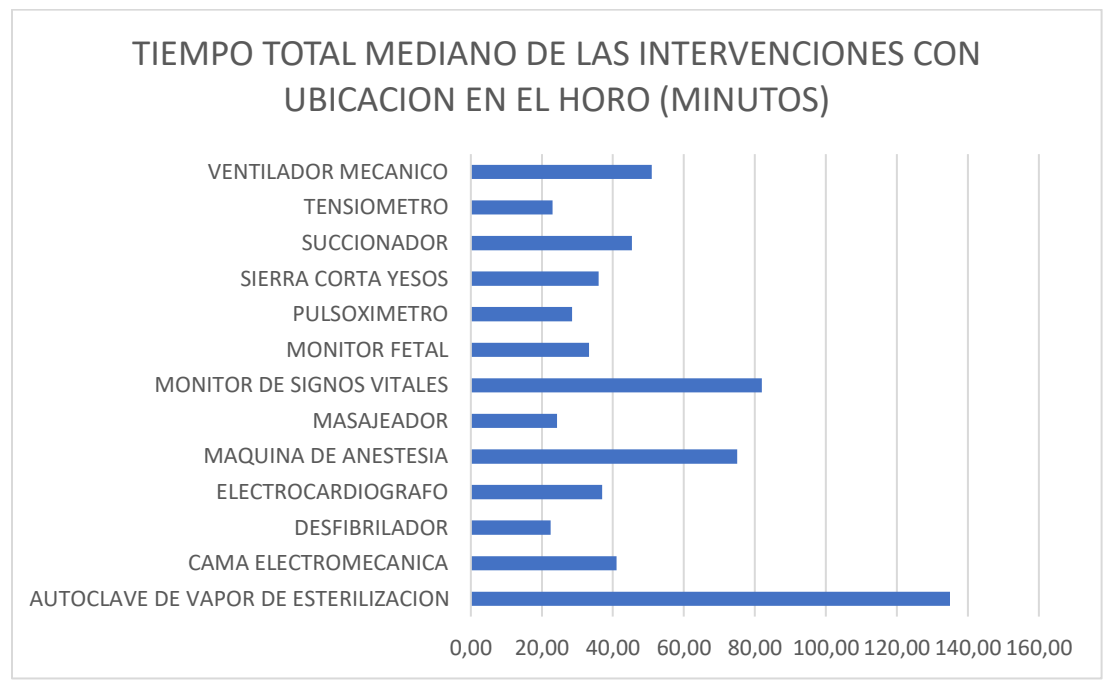

*Figura 3. Tiempo total mediano de las intervenciones con ubicación en el HORO (minutos).*

En la Tabla 4 es observable que el valor invertido en el autoclave pequeño es anormalmente alto si se le compara con los demás valores de la tabla 4 e inclusive de la tabla 5, esto debido a que fue el único valor registrado de ese equipo biomédico y que por las condiciones en las que lo entrego el cliente estaban atroces, pero como es el único dato obtenido de manera real, se decide trabajar con ese valor, ubicándose el cuerpo técnico en un lugar distinto al HORO.

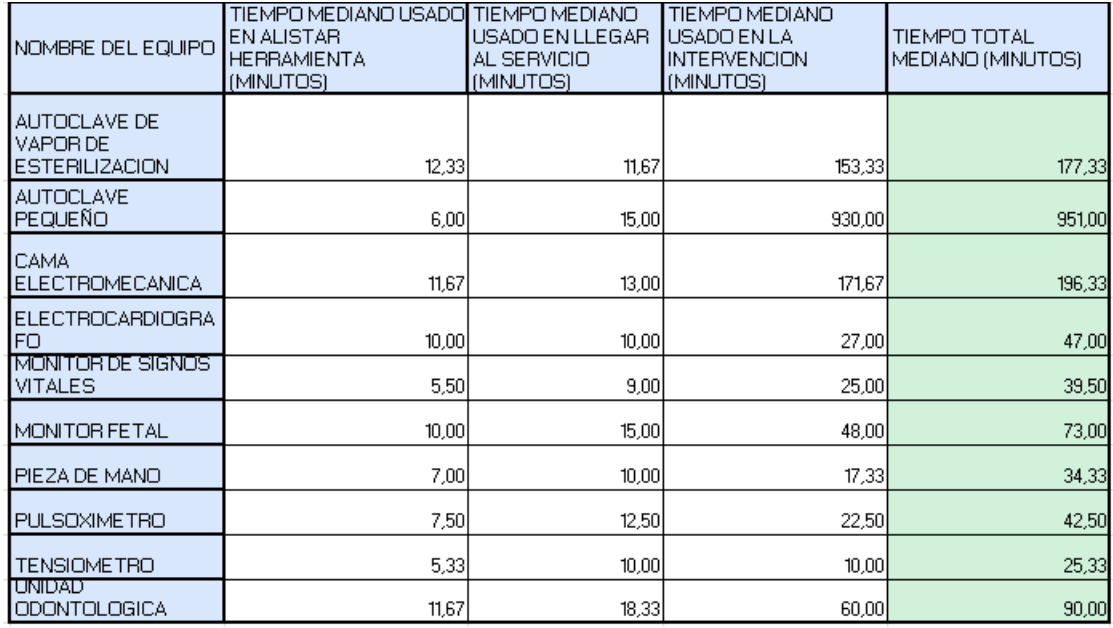

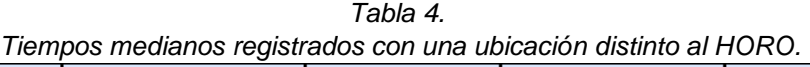

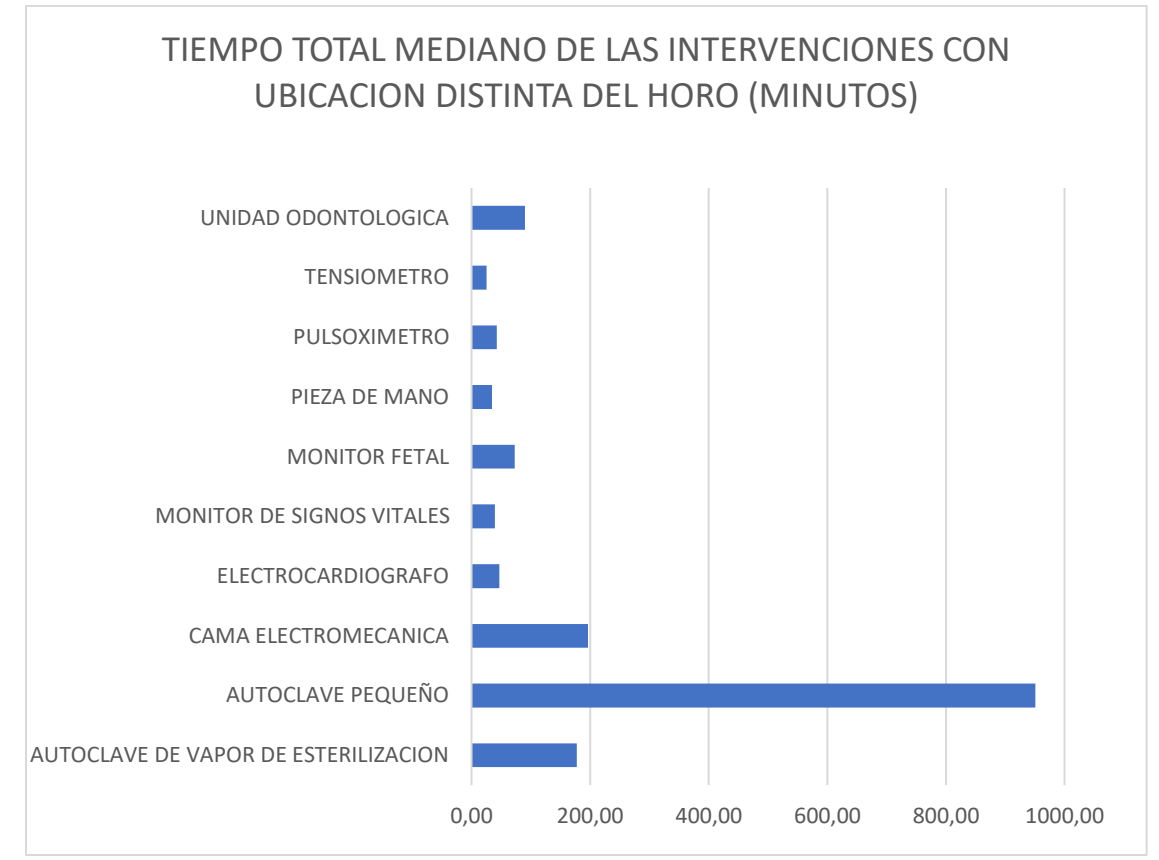

*Figura 4. Tiempo total mediano de las intervenciones con ubicación distinta al HORO (minutos).*

Para la Tabla 5 se utilizó el valor promedio de los datos ingresados, ya que esta toma de datos de tiempo se realizó eligiendo rangos a través de opciones con valores predefinidos (Anexo 1). Así mismo, esta tabla se ingresa a la base de datos para usarla en el prototipo de página web en caso de que se presente algún imprevisto.

*Tabla 5. Tiempo promedio consumido por los imprevistos registrados en relación con el equipo biomédico que se agregó.*

| EQUIPO BIOMEDICO                               | <b>IMPREVISTOS</b><br><b>REGISTRADOS</b> | <b>TIEMPO PROMEDIO</b><br>(MINUTOS) |
|------------------------------------------------|------------------------------------------|-------------------------------------|
| <b>PULSOXIMETRO</b>                            | Bateria no disponible                    | 20,00                               |
| UNIDAD ODONTOLOGICA Cambio de mangueras        |                                          | 20,00                               |
| <b>MONITOR DE SIGNOS</b><br><b>VITALES</b>     | Reparacion de sistema<br>neumatico       | 20,00                               |
| <b>CAMA</b><br><b>ELECTROMECANICA</b>          | Paciente en cama                         | 20,00                               |
| <b>SUCCIONADOR</b>                             | Cambio de escobillas                     | 45.00                               |
| <b>VEHICULO</b>                                | Revision vehiculo                        | 20,00                               |
| <b>SUCCIONADOR</b>                             | Secado soldadura liquida                 | 20,00                               |
| <b>AUTOCLAVE DE VAPOR</b><br>DE ESTERILIZACION | Tornillo extraviado                      | 45,00                               |
| <b>CAMA</b><br><b>ELECTROMECANICA</b>          | Tornillo rodado                          | 90.00                               |
| <b>VARIOS</b>                                  | Traslado de repuesto                     | 32,50                               |

Para la Tabla 6 Se unieron las medianas de las calificaciones de dificultad de los equipos biomédicos intervenidos con ubicación del cuerpo técnico en el HORO y con ubicación del cuerpo técnico distinto al HORO. La escala de clasificación está definida desde uno a cinco, siendo uno la calificación que representa una intervención con dificultad baja y cinco la calificación que representa una intervención con dificultad muy alta. Observando la tabla se evidencia que algunos equipos biomédicos no registran calificativo de dificultad en ambas columnas de "MEDIANA CALIFICATIVA DE LA DIFICULTAD (EN EL HORO)" y en "MEDIANA CALIFICATIVA DE LA DIFICULTAD (UBICACIÓN DISTINTA AL HORO)" y así mismo para la Tabla 7, algunos equipos biomédicos no registran mediana de tiempo total consumido por intervención en las columnas de "TIEMPO TOTAL MEDIANO DEL MANTENIMIENTO CON UBICACIÓN DISTINTA AL DESTINO (MINUTOS) y la columna de "TIEMPO TOTAL MEDIANO DEL MANTENIMIENTO EN EL HORO (MINUTOS)", a causa de no tener registrada en las encuestas intervención de estos equipos en ambas situaciones.

| NOMBRE DEL EQUIPO                        | <b>MEDIANA</b><br>CALIFICATIVA DE<br><b>LA DIFICULTAD</b><br>(EN EL HORO) | MEDIANA<br>CALIFICATIVA DE<br><b>LA DIFICULTAD</b><br>(UBICACIÓN<br><b>DISTINTA AL</b><br>HORO) |
|------------------------------------------|---------------------------------------------------------------------------|-------------------------------------------------------------------------------------------------|
| AUTOCLAVE PEQUEÑO                        | <b>NB</b>                                                                 | 4,00                                                                                            |
| AUTOCLAVE DE VAPOR<br>DE ESTERILIZACION. | 3,50                                                                      | 3,67                                                                                            |
| UNIDAD ODONTOLOGICA                      | <b>N<sub>R</sub></b>                                                      | 3.00                                                                                            |
| MAQUINA DE ANESTESIA                     | 3,00                                                                      | <b>NB</b>                                                                                       |
| MONITOR FETAL                            | 2,00                                                                      | 3,00                                                                                            |
| MONITOR DE SIGNOS<br>VITALES             | 2,75                                                                      | 2,00                                                                                            |
| VENTILADOR MECANICO                      | 2,50                                                                      | <b>NB</b>                                                                                       |
| SUCCIONADOR                              | 2.33                                                                      | <b>NB</b>                                                                                       |
| SIERRA CORTA YESOS                       | 2,00                                                                      | <b>N<sub>R</sub></b>                                                                            |
| PULSOXIMETRO                             | 2,00                                                                      | 2,00                                                                                            |
| PIEZA DE MANO                            | <b>NR</b>                                                                 | 2,00                                                                                            |
| CAMA<br>ELECTROMECANICA                  | 1.00                                                                      | 2,33                                                                                            |
| <b>DESFIBRILADOR</b>                     | 1,00                                                                      | <b>NB</b>                                                                                       |
| MASAJEADOR                               | 1.00                                                                      | <b>NB</b>                                                                                       |
| <b>ELECTROCARDIOGRAFO</b>                | 1,00                                                                      | 1,00                                                                                            |
| <b>TENSIOMETRO</b>                       | 1.00                                                                      | 1.00                                                                                            |

*Tabla 6. Mediana calificativa de dificultad de los equipos biomédicos.*

| NOMBRE DEL EQUIPO                        | <b>TIEMPO TOTAL</b><br>MEDIANO DEL<br>MANTENIMIENTO EN<br>EL HORO (MINUTOS) | <b>TIEMPO TOTAL</b><br>MEDIANO DEL<br><b>MANTENIMIENTO</b><br>UBICACIÓN DISTINTA<br>AL DESTINO (MINUTOS) |
|------------------------------------------|-----------------------------------------------------------------------------|----------------------------------------------------------------------------------------------------|
| AUTOCLAVE PEQUEÑO                        | <b>NB</b>                                                                   | 951,00                                                                                                   |
| AUTOCLAVE DE VAPOR<br>DE ESTERILIZACION. | 135,00                                                                      | 177,33                                                                                                   |
| <b>UNIDAD</b><br>ODONTOLOGICA            | <b>NB</b>                                                                   | 90,00                                                                                                    |
| MAGUINA DE<br><b>ANESTESIA</b>           | 75,00                                                                       | <b>NB</b>                                                                                                |
| MONITOR FETAL                            | 33,33                                                                       | 73,00                                                                                                    |
| MONITOR DE SIGNOS<br><b>VITALES</b>      | 82,00                                                                       | 39,50                                                                                                    |
| <b>VENTILADOR</b><br>MECANICO            | 51,00                                                                       | <b>NB</b>                                                                                                |
| <b>SUCCIONADOR</b>                       | 45,33                                                                       | <b>NB</b>                                                                                                |
| SIERRA CORTAYESOS                        | 36,00                                                                       | <b>N<sub>R</sub></b>                                                                                     |
| <b>PULSOXIMETRO</b>                      | 28,50                                                                       | 42,50                                                                                                    |
| PIEZA DE MANO                            | <b>NB</b>                                                                   | 34,33                                                                                                    |
| CAMA<br>ELECTROMECANICA                  | 41.00                                                                       | 196.33                                                                                                   |
| <b>DESFIBRILADOR</b>                     | 22,50                                                                       | <b>N<sub>R</sub></b>                                                                                     |
| <b>MASAJEADOR</b>                        | 24.25                                                                       | <b>NB</b>                                                                                                |
| <b>ELECTROCARDIOGRAF</b><br>Ω            | 37,00                                                                       | 47,00                                                                                                    |
| <b>TENSIOMETRO</b>                       | 23,00                                                                       | 25,33                                                                                                    |

*Tabla 7. Mediana de tiempos consumidos de los equipos biomédicos.* 

Para generar la matriz de complejidad de la Tabla 8 en relación al tiempo invertido por equipo biomédico, se genera un promedio de los valores medianos de ambas columnas para cada una de las tablas (Tabla 6 y Tabla 7), en las casillas donde no hay registro de tiempo o complejidad, es decir, aquellas que no registran valores y en su lugar muestran las siglas "NR", se duplica el valor que si está registrado para realizar el cálculo del promedio, por lo que su promedio equivale al registro existente de la actividad; a continuación se ordenan de forma descendente según su magnitud de tiempo para la tabla 7 o dificultad para la tabla 6, concediendo a cada equipo biomédico, 2 posiciones según las columnas ordenadas, estas 2 posiciones obtenidas según su dificultad y tiempo, se promedian y se genera un nuevo ranking, el cual se toma como la nueva dificultad con prioridad y se llena la matriz con los tiempos consumidos de las columnas "TIEMPO TOTAL MEDIANO DEL MANTENIMIENTO CON UBICACIÓN DISTINTA AL DESTINO (MINUTOS) y la columna de "TIEMPO TOTAL MEDIANO DEL MANTENIMIENTO EN EL HORO (MINUTOS)".

De la Tabla 8 se adquieren los valores de tiempo que cada equipo biomédico tendrá asignado en la base de datos dependiendo si el mantenimiento es en el HORO o en otro lugar, el cual indicara el tiempo que necesita de intervención y la prioridad dada por la dificultad. Al tener establecida la matriz de dificultad con respecto al tiempo se obtienen los tiempos consumidos por intervención en equipo biomédico, estos registros de tiempo ya no se guardan en minutos, ahora se guardan en horas, con el fin apreciar mejor cuanto tiempo consume al día cada intervención, manteniendo la relación entre el límite de actividades a realizar y las horas laborales diarias.

| <b>RANKING DE</b><br><b>DIFICULTAD</b><br>(PRIORIDAD) | EQUIPO BIOMEDICO                               | LIMITE DE TIEMPO DEL<br>MANTENIMIENTO EN EL<br><b>HORO (HORAS)</b> | LIMITE DE TIEMPO DEL<br>MANTENIMIENTO CON<br>UBICACIÓN DISTINTA AL<br>DESTINO (HORAS) |
|-------------------------------------------------------|------------------------------------------------|--------------------------------------------------------------------|---------------------------------------------------------------------------------------|
| 1                                                     | AUTOCLAVE PEQUEÑO                              | <b>NB</b>                                                          | 15,85                                                                                 |
| $\overline{c}$                                        | AUTOCLAVE DE VAPOR DE<br><b>ESTERILIZACION</b> | 2,25                                                               | 2,96                                                                                  |
| 3                                                     | UNIDAD ODONTOLOGICA                            | N <sub>R</sub>                                                     | 1,50                                                                                  |
| $\overline{4}$                                        | MAQUINA DE ANESTESIA                           | 1.25                                                               | <b>NB</b>                                                                             |
| 5                                                     | MONITOR FETAL                                  | 0,56                                                               | 1,22                                                                                  |
| 6                                                     | MONITOR DE SIGNOS<br>VITALES                   | 1,37                                                               | 0,66                                                                                  |
| 7                                                     | VENTILADOR MECANICO                            | 0,85                                                               | <b>NR</b>                                                                             |
| 8                                                     | CAMA ELECTROMECANICA                           | 0,68                                                               | 3,27                                                                                  |
| 9                                                     | SUCCIONADOR                                    | 0,76                                                               | <b>N<sub>R</sub></b>                                                                  |
| 10                                                    | SIERRA CORTAYESOS                              | 0,60                                                               | <b>N<sub>R</sub></b>                                                                  |
| 11                                                    | <b>PULSOXIMETRO</b>                            | 0.48                                                               | 0,71                                                                                  |
| 12                                                    | PIEZA DE MANO                                  | N <sub>R</sub>                                                     | 0,57                                                                                  |
| 13                                                    | ELECTROCARDIOGRAFO                             | 0.62                                                               | 0,78                                                                                  |
| 14                                                    | <b>DESFIBRILADOR</b>                           | 0.38                                                               | <b>NB</b>                                                                             |
| 15                                                    | <b>MASAJEADOR</b>                              | 0,40                                                               | <b>N<sub>R</sub></b>                                                                  |
| 16                                                    | <b>TENSIOMETRO</b>                             | 0.38                                                               | 0,42                                                                                  |

*Tabla 8. Matriz de dificultad con respecto al tiempo*

#### **3.2.2 Identificación de los lenguajes a utilizar**

De acuerdo con la información proporcionada por la ingeniera encargada de crear y dar continuo servicio técnico a la plataforma web oficial de la empresa de metrología SIINGMI SAS, la estructura de esta plataforma está compuesta de lenguaje de código abierto PHP versión 7.4, con JQUERY, JavaScript y framework codeigniter.

Tomando referencia estas fuentes se procede a realizar una búsqueda sobre distintos sistemas de programación y de las diferentes versiones existentes de lenguaje de código abierto existentes, optando por recomendación del tutor asignado, por el lenguaje de código abierto PHP versión 8.0, HTML para incluir y hacer referencias a la información, utilizando extensiones de JavaScript, framework css de Bulma.io para el diseño web y para la base de datos el uso de MySQL como sistema gestor de administración relacional [16]17]. Ignorando opciones como las plantillas de themeforest, que funcionan a base React JS (biblioteca de JavaScript) por lo que el manejo de la base de datos se haría con bases de datos no SQL, alejándose bastante de la estructura de la plataforma oficial.

Se procede a hacer la toma de 3 cursos online para la respectiva documentación sobre la creación, modificación, extracción y guardado de datos en las bases de datos generadas con MySQL, también se adquiere conocimiento de cómo funciona la lógica del lenguaje de código HTML en el desarrollo de la plataforma web junto a extensiones de JavaScript y por último la familiarización del framework css Bulma.io, por lo que en conclusión la lógica de ambas plataformas web es parecida, siendo lo más distinto el framework de diseño gráfico elegido, pero conservando un nivel de dificultad medio.

#### **4. RESULTADOS**

A continuación, se muestran las tablas creadas en la base de datos "inventario" en MySQL a partir de las tablas procesadas en Excel vistas previamente.

Lo primero es crear los enlaces entre las columnas de las tablas que vayan a estar relacionadas entre sí, ya que MySQL solo permite la creación de las relaciones cuando las tablas no tienen datos guardados, una vez existan datos guardados, si se requiere crear relaciones entre columnas de diferentes tablas, habría que eliminar los datos temporalmente mientras se crea la relación. Las relaciones son visibles en la Figura 5.

De la tabla "repuesto" hay llaves foráneas hacia las tablas de "cliente" y "usuario", y de la tabla de "calendario", hay llave foránea hacia la tabla "info".

El objetivo de relacionar las tablas en la base de datos es poder crear una tabla con la información de las tablas relacionadas, extrayendo los valores de interés, los cuales son el id de los centros de salud registrados en la tabla "cliente" con el id en la tabla de "repuesto" y el id de "usuario" con el que se ha iniciado sesión con el id del usuario en la tabla de "repuesto" con la finalidad de mostrar quien realizo la solicitud de repuesto, a que equipo corresponde, las referencias necesarias, en qué centro de salud se encuentra el equipo. Los valores de interés para la vista del calendario de actividades son el equipo por inspeccionar en la tabla de "calendario" y la tabla de "info", con el fin de crear una tabla donde contenga la fecha y hora asignada de inicio, el tiempo que dura la intervención por equipo, el tiempo que se consume en realzar la intervención si el cuerpo técnico está o no en el HORO.

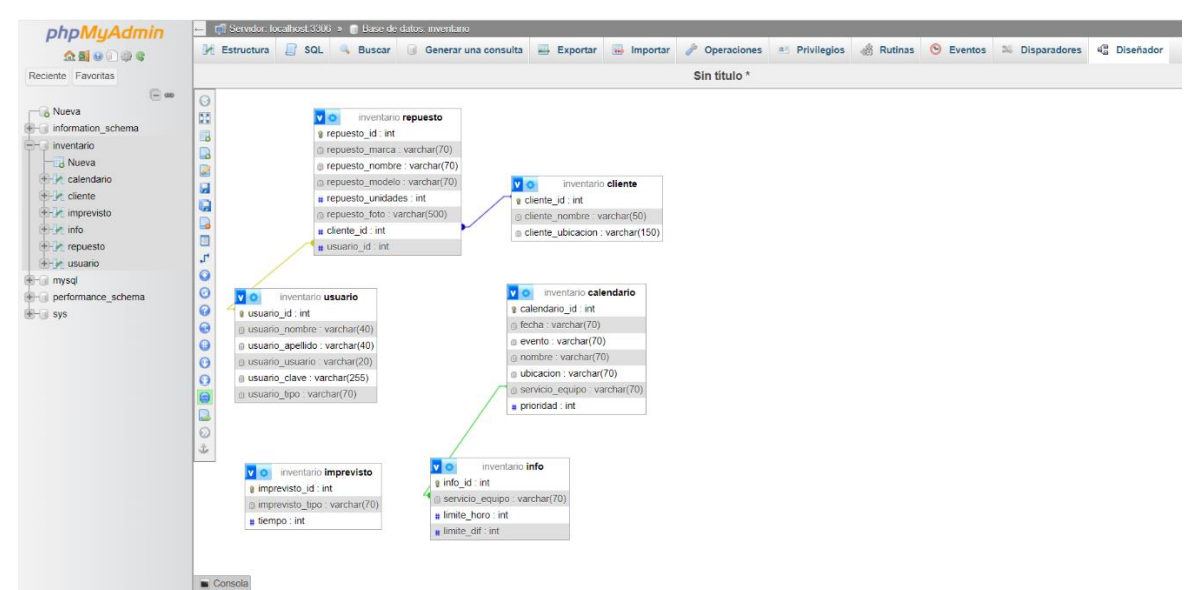

*Figura 5. Vistas de las relaciones entre columnas de diferentes tablas en MySQL.*

| phpMyAdmin                                 | Servidor localhost 3306 » n Base de datos: inventario                      |                                                                 |                                           |                                        |                                    |
|--------------------------------------------|----------------------------------------------------------------------------|-----------------------------------------------------------------|-------------------------------------------|----------------------------------------|------------------------------------|
| <b>☆AI0000€</b>                            | $\Box$ sol<br><b>Estructura</b>                                            | Generar una consulta<br><b>Buscar</b>                           | $\rightarrow$ Exportar<br><b>Importar</b> | Deraciones<br>a Privilegios            | <b>Rutinas</b><br><b>S</b> Eventos |
| Reciente Favoritas<br>$\Box$ as<br>6 Nueva | Filtros                                                                    |                                                                 |                                           |                                        |                                    |
| +- information schema                      | Que contengan la palabra:                                                  |                                                                 |                                           |                                        |                                    |
| inventario                                 |                                                                            |                                                                 |                                           |                                        |                                    |
| $\overline{\phantom{a}}$ Nueva             | Acción<br>Tabla a                                                          |                                                                 | Filas O Tipo                              | Cotejamiento                           | Tamaño Residuo a depurar           |
| +- calendario                              | calendario<br>o                                                            | Examinar A Estructura & Buscar 3-i Insertar Maciar O Eliminar   |                                           | 6 InnoDB<br>utf8mb3 spanish2 ci        | 32.0 KB                            |
| $+-$ cliente<br>$++$ imprevisto            | $\Box$ cliente                                                             | Examinar Estructura & Buscar Se Insertar C Vaciar C Eliminar    |                                           | 9 InnoDB utf8mb3 spanish2 ci           | 16.0 KB                            |
| $+1$ info                                  | o<br>imprevisto                                                            | Examinar A Estructura & Buscar 3-i Insertar Maciar O Eliminar   |                                           | 10 InnoDB utf8mb3 spanish2 ci          | 16.0 KB                            |
| $+-$ repuesto                              | $\Box$ info                                                                | Examinar A Estructura & Buscar 3- Insertar E Vaciar O Eliminar  |                                           | 18 InnoDB utf8mb3 spanish2 ci          | 32.0 KB                            |
| $++$ usuario                               | 0<br>repuesto                                                              | Examinar M Estructura & Buscar 3-i Insertar M Vaciar & Eliminar |                                           | 8 InnoDB utf8mb3_spanish2_ci           | 48.0 KB                            |
| $H$ mysql                                  | $\Box$ usuario                                                             | Examinar Estructura e Buscar 3- Insertar El Vaciar e Eliminar   |                                           | 8 InnoDB utf8mb3 spanish2 ci           | 16.0 KB                            |
| +- performance schema<br><b>E</b> sys      | Número de filas<br>6 tablas                                                |                                                                 |                                           | 59 InnoDB utf8mb3_spanish2_ci 160.0 KB | 0B                                 |
|                                            | $\uparrow$<br>□ Seleccionar todo                                           | Para los elementos que están marcados: v                        |                                           |                                        |                                    |
|                                            | Imprimir & Diccionario de datos<br>Crear nueva tabla<br>Nombre de la tabla | Número de columnas<br>Crear<br>$\overline{4}$                   |                                           |                                        |                                    |

*Figura 6. Estructuración de la base de datos en general con vista de todas sus tablas.*

En la figura 7 se observa la tabla "calendario" de la base de datos "inventario", esta tabla de datos almacena la fecha y hora de inicio de las actividades creadas, el tipo de evento de la actividad (calibración, mantenimiento preventivo o correctivo) nombre de la institución que solicita el servicio, la ubicación con los datos de la dirección y la ciudad, el servicio o equipo a la que vaya orientado la intervención y la prioridad como binario, para saber si esa ejecución cuenta con mayor prioridad que los demás encargos.

| phpMyAdmin                               | □ Servidor, localhost 3306 » ■ Base de datos, inventario »                                           |                                        | <b>Tabla</b> calendario                                                |                                                     |                                    |  |  |  |  |
|------------------------------------------|----------------------------------------------------------------------------------------------------|----------------------------------------|------------------------------------------------------------------------|-----------------------------------------------------|------------------------------------|--|--|--|--|
| 企画→ → →                                  | Examinar<br>Estructura                                                                               | se Insertar<br>SGL<br><b>Buscar</b>    | $\implies$ Exportar<br>Importar                                        | Operaciones<br>Privilegios<br>真日                    | 26 Disparadores                    |  |  |  |  |
| Reciente Favoritas<br>$= 60$<br>Nueva    | Mostrando filas 0 - 5 (total de 6, La consulta tardó 0,0005 segundos.)<br>SELECT . FROM "calendario" |                                        |                                                                        |                                                     |                                    |  |  |  |  |
| - information schema<br>$---$ inventario | Perfilando [ Editar en línea ] [ Editar ] [ Explicar SQL ] [ Crear código PHP ] [ Actualizar ]       |                                        |                                                                        |                                                     |                                    |  |  |  |  |
| Nueva<br>+- calendario<br>$+ -$ cliente  | Mostrar todo   Número de filas: 25 ~                                                                 |                                        | Filtrar filas: Buscar en esta tabla<br>Ordenar según la clave:         | Ninguna                                             | $\check{ }$                        |  |  |  |  |
| $+ -$ imprevisto                         | Opciones extra                                                                                       |                                        |                                                                        |                                                     |                                    |  |  |  |  |
| $\mathbb{H}$ info<br>$+$ repuesto        | $\leftarrow$ T $\rightarrow$                                                                         | calendario_id fecha                    | nombre<br>evento                                                       | ubicacion                                           | servicio equipo<br>prioridad       |  |  |  |  |
| $++$ usuario                             | Editar <b>3-i</b> Copiar <b>Borrar</b>                                                               |                                        | 1 2023-07-14 13:50:00 Calibracion Clinica Casanare                     | CI 13 # 29 36, Yopal, Casanare Laboratorio clinico  | $\Omega$                           |  |  |  |  |
| $+$ mysql                                | Editar 3-i Copiar Borrar                                                                             |                                        | 2 2023-07-14 13:50:00 Preventivo Cedent Panorex                        | Cr 22 # 11-57, Yopal, Casanare Cirugia              | $\mathbf{0}$                       |  |  |  |  |
| +- performance schema                    | Editar <b>3-i</b> Copiar<br><b>Borrar</b><br>Ω.                                                      |                                        | 3 2023-07-14 13:50:00 Correctivo Dentisonrie                           | CI 13 # 21a-51, Yopal, Casanare Unidad odontologica | $\mathbf{0}$                       |  |  |  |  |
| $+$ sys                                  | Editar 3-i Copiar & Borrar                                                                           |                                        | 4 2023-07-14 13:50:00 Correctivo Visionamos                            | Cr 13#36-24, Bogota                                 | Monitor de signos vitales          |  |  |  |  |
|                                          | Editar <b>3-</b> Copiar <b>Borrar</b>                                                                |                                        | 5 2023-07-14 13:50:00 Calibracion HORO                                 | CI 15 # 07-15, Yopal, Casanare                      | Electrocardiografo<br>$\mathbf{0}$ |  |  |  |  |
|                                          | Editar <b>3-</b> Copiar <b>Borrar</b>                                                                |                                        | 6 2023-07-14 13:50:00 Calibracion Petroleos Gold Service km 5 marginal |                                                     | $\overline{0}$<br>Tensiometro      |  |  |  |  |
|                                          | $\uparrow$<br>$\Box$ Seleccionar todo                                                                | Para los elementos que están marcados: | $\blacktriangleright$ Editar<br><b>3-</b> Copiar<br><b>Borrar</b>      | Exportar                                            |                                    |  |  |  |  |
|                                          | □ Mostrar todo   Número de filas: 25 ~                                                               |                                        | Ordenar según la clave:<br>Filtrar filas: Buscar en esta tabla         | Ninguna                                             | $\check{ }$                        |  |  |  |  |
|                                          | Operaciones sobre los resultados de la consulta                                                      |                                        |                                                                        |                                                     |                                    |  |  |  |  |
|                                          | Imprimir<br><b>The Copiar al portapapeles</b>                                                        | $E$ xportar                            | Crear vista<br>Mostrar gráfico                                         |                                                     |                                    |  |  |  |  |

*Figura 7. Estructuración de la tabla "calendario".*

En la figura 8 se encuentra la tabla "cliente", donde se guardan los datos del nombre del centro de salud y la dirección del lugar.

| Servidor: localhost 3306 »<br>Base de datos: inventario »<br>l Tabla: cliente<br>phpMyAdmin                                                                                     |                  |  |  |  |  |  |  |  |
|----------------------------------------------------------------------------------------------------|------------------|--|--|--|--|--|--|--|
| $\Box$ SQL<br><b>See Insertar</b><br>$\implies$ Exportar<br><b>all Privilegios</b><br><b>Examinar</b><br>Estructura<br><b>Buscar</b><br>$\leftarrow$ Importar<br><b>☆500000</b> | P<br>Operaciones |  |  |  |  |  |  |  |
| Reciente Favoritas                                                                                                    |                  |  |  |  |  |  |  |  |
| / Mostrando filas 0 - 8 (total de 9, La consulta tardó 0,0003 segundos.)<br>$\Box$ GD                                                                                           |                  |  |  |  |  |  |  |  |
| $\overline{\phantom{a}}$ Nueva<br>SELECT * FROM 'cliente'                                                                                                    |                  |  |  |  |  |  |  |  |
| information schema                                                                                                    |                  |  |  |  |  |  |  |  |
| Perfilando [ Editar en línea ] [ Editar ] [ Explicar SQL ] [ Crear código PHP ] [ Actualizar ]<br>inventario<br>Nueva                                                           |                  |  |  |  |  |  |  |  |
| Filtrar filas: Buscar en esta tabla<br>Ordenar según la clave:<br>Mostrar todo   Número de filas:<br>$25 \times$<br>Ninguna<br>+ calendario                                     |                  |  |  |  |  |  |  |  |
| $+$ cliente                                                                                                    |                  |  |  |  |  |  |  |  |
| Opciones extra<br><b>E-</b> imprevisto                                                                                                    |                  |  |  |  |  |  |  |  |
| <b>E</b> -M info<br>$\leftarrow$ T $\rightarrow$<br>v cliente id<br>cliente_nombre<br>cliente_ubicacion                                                                         |                  |  |  |  |  |  |  |  |
| <b>E-</b> repuesto<br>Editar <b>3-</b> Copiar <b>Borrar</b><br>1 Clinica Casanare<br>CI 13 # 29 36, Yopal, Casanare<br>0<br>$\Box$ usuario                                      |                  |  |  |  |  |  |  |  |
| 2 Cedent Panorex<br>Editar de Copiar Borrar<br>Cr 22 # 11-57, Yopal, Casanare<br>$-$ mysql                                                                                      |                  |  |  |  |  |  |  |  |
| Editar <b>Fi</b> Copiar<br>5 Dentisonrie<br>CI 13 # 21a-51, Yopal, Casanare<br><b>Borrar</b><br>$\Box$<br>performance schema                                                    |                  |  |  |  |  |  |  |  |
| <b>Borrar</b> 3: Copiar <b>Borrar</b><br>6 Clinica Meisel<br>Sys<br>CI 14 # 22-91, Yopal, Casanare<br>n                                                                         |                  |  |  |  |  |  |  |  |
| Editar <b>3-i</b> Copiar @ Borrar<br>7 Empresa ECOPETROL<br>Cr 13#36-24, Bogota<br>□                                                                                            |                  |  |  |  |  |  |  |  |
| Editar Te Copiar O Borrar<br>8 Visionamos<br>Cr 29 #12A-03, Yopal, Casanare<br>n                                                                                                |                  |  |  |  |  |  |  |  |
| Editar 3- Copiar Borrar<br>9 Colombian Green Energy AV CR 45 97 50 70 OF 808, Bogota<br>$\Box$                                                                                  |                  |  |  |  |  |  |  |  |
| Editar <b>3.</b> Copiar <b>Borrar</b><br>Calle 15 # 07-95<br>10 HORO<br>n                                                                                                    |                  |  |  |  |  |  |  |  |
| Editar Si Copiar Borrar<br>11 Fundacion Cardio Infantil CI 163a # 13b-60, Bogota<br>п                                                                                           |                  |  |  |  |  |  |  |  |
| Seleccionar todo                                                                                                    |                  |  |  |  |  |  |  |  |
| Para los elementos que están marcados:<br><b>E</b> Copiar<br>$\blacktriangleright$ Editar<br><b>Borrar</b><br>Exportar                                                          |                  |  |  |  |  |  |  |  |
| Número de filas:<br>$25 \sim$<br>Filtrar filas:<br>Buscar en esta tabla<br>Ordenar según la clave:<br>$\Box$ Mostrar todo $\parallel$<br>Ninguna                                |                  |  |  |  |  |  |  |  |
|                                                                                                    |                  |  |  |  |  |  |  |  |
| Operaciones sobre los resultados de la consulta                                                                                                    |                  |  |  |  |  |  |  |  |
| <b>E</b> Copiar al portapapeles<br>$E$ xportar<br>Imprimir<br><b>B</b> Mostrar gráfico<br>Crear vista                                                                           |                  |  |  |  |  |  |  |  |
|                                                                                                    |                  |  |  |  |  |  |  |  |

*Figura 8. Estructuración de la tabla "cliente".*

La tabla "info" guarda los datos del nombre del equipo biomédico y los valores de tiempo hallados en la Tabla 8, incluso conservando la columna de prioridad.

El acceso de información de esta tabla se ejecuta cuando se define la hora de inicio de la actividad, ya que dependiendo de si se encuentra en el Horo o no, el valor hasta donde contarán los cronómetros se sumará dependiendo el equipo a intervenir.

En la figura 9, se observa la tabla referente a la matriz de complejidad, ubicada en la base de datos, donde la columna "info id" es el ranking de prioridad, la columna "limite\_horo" es el tiempo consumido en la intervención cuando el cuerpo técnico se encuentra en el HORO y la columna "limite dif" es el tiempo consumido en la intervención cuando el cuerpo técnico se encuentra en un lugar distinto al HORO.

| phpMyAdmin                      |                              |                                        |                              | Servidor localhost 3306 » <b>n</b> Base de datos: inventario » <b>n</b> Tabla info             |                                 |     |                         |                    |                    |                        |
|---------------------------------|------------------------------|----------------------------------------|------------------------------|------------------------------------------------------------------------------------------------|---------------------------------|-----|-------------------------|--------------------|--------------------|------------------------|
| 企業 ◎ ◎ ◎ ◎                      | Examinar                     | Estructura                             | S                            | <b>Buscar</b>                                                                                  | <b>See Insertar</b><br>Exportar |     | importar                | P<br>a Privilegios | <b>Operaciones</b> | <b>28 Disparadores</b> |
| Reciente Favoritas              |                              |                                        |                              | Mostrando filas 0 - 17 (total de 18, La consulta tardó 0,0006 segundos.)                       |                                 |     |                         |                    |                    |                        |
| $= 60$                          |                              |                                        |                              |                                                                                                |                                 |     |                         |                    |                    |                        |
| $\overline{\phantom{a}}$ Nueva  | SELECT * FROM "info"         |                                        |                              |                                                                                                |                                 |     |                         |                    |                    |                        |
| information schema              |                              |                                        |                              | Perfilando [ Editar en línea ] [ Editar ] [ Explicar SQL ] [ Crear código PHP ] [ Actualizar ] |                                 |     |                         |                    |                    |                        |
| inventario                      |                              |                                        |                              |                                                                                                |                                 |     |                         |                    |                    |                        |
| Nueva                           |                              | Mostrar todo   Número de filas:        | $25 \times$                  | Filtrar filas:                                                                                 | Buscar en esta tabla            |     | Ordenar según la clave: | Ninguna            | $\check{~}$        |                        |
| $+-$ calendario<br>$++$ cliente | Opciones extra               |                                        |                              |                                                                                                |                                 |     |                         |                    |                    |                        |
| $+$ imprevisto                  |                              |                                        |                              |                                                                                                |                                 |     |                         |                    |                    |                        |
| $+-\prime$ info                 | $\leftarrow$ T $\rightarrow$ |                                        | $\blacktriangledown$ info id | servicio equipo                                                                                | limite horo limite dif          |     |                         |                    |                    |                        |
| $\leftarrow$ repuesto           | o                            | Editar Si Copiar & Borrar              |                              | 1 Autoclave pequeño                                                                            | 951                             | 951 |                         |                    |                    |                        |
| $++$ usuario                    | U.                           | Editar <b>3-</b> Copiar Borrar         |                              | 2 Autoclave de vapor                                                                           | 135                             | 177 |                         |                    |                    |                        |
| $+$ mysql                       |                              | Editar S. Copiar & Borrar              |                              | 3 Unidad odontologica                                                                          | 90                              | 90  |                         |                    |                    |                        |
| + performance_schema            |                              | Editar 3-i Copiar & Borrar             |                              | 4 Maguina de anestesia                                                                         | 75                              | 75  |                         |                    |                    |                        |
| <b>B</b> -a sys                 | o                            | Editar <b>3-i</b> Copiar @ Borrar      |                              | 5 Monitor fetal                                                                                | 33                              | 73  |                         |                    |                    |                        |
|                                 |                              | Editar Si Copiar Borrar                |                              | 6 Monitor de signos vitales                                                                    | 82                              | 40  |                         |                    |                    |                        |
|                                 |                              | Editar <b>3-</b> Copiar <b>Borrar</b>  |                              | 7 Ventilador mecanico                                                                          | 51                              | 51  |                         |                    |                    |                        |
|                                 | п.                           | Editar 3-i Copiar Borrar               |                              | 8 Cama electromecanica                                                                         | 41                              | 196 |                         |                    |                    |                        |
|                                 |                              | Editar 3-i Copiar & Borrar             |                              | 9 Succionador                                                                                  | 45                              | 45  |                         |                    |                    |                        |
|                                 | п                            | Editar 3 Copiar Borrar                 |                              | 10 Sierra corta yesos                                                                          | 36                              | 36  |                         |                    |                    |                        |
|                                 | n                            | Editar 3-i Copiar & Borrar             |                              | 11 Pulsoximetro                                                                                | 28                              | 42  |                         |                    |                    |                        |
|                                 |                              | Editar <b>3-</b> Copiar <b>Borrar</b>  |                              | 12 Pieza de mano                                                                               | 34                              | 34  |                         |                    |                    |                        |
|                                 | o                            | Editar 3 Copiar & Borrar               |                              | 13 Electrocardiografo                                                                          | 37                              | 47  |                         |                    |                    |                        |
|                                 |                              | Editar 3-i Copiar & Borrar             |                              | 14 Desfibrilador                                                                               | 23                              | 23  |                         |                    |                    |                        |
|                                 |                              | Editar 3-i Copiar & Borrar             |                              | 15 Masajeador                                                                                  | 24                              | 24  |                         |                    |                    |                        |
|                                 |                              | Editar <b>3-i</b> Copiar <b>Borrar</b> |                              | 16 Tensiometro                                                                                 | 23                              | 25  |                         |                    |                    |                        |
|                                 |                              | Editar <b>3-i</b> Copiar <b>Borrar</b> |                              | 17 Laboratorio clinico                                                                         | 180                             | 200 |                         |                    |                    |                        |
|                                 |                              | Consola litar 3-i Copiar @ Borrar      |                              | 18 Cirugia                                                                                     | 180                             | 200 |                         |                    |                    |                        |

*Figura 9. Estructuración de la tabla "info".*

En la figura 10 está la tabla de "repuesto", tabla donde se guardan las solicitudes de repuestos que el cuerpo técnico necesita, teniendo en cuenta marca, modelo, unidades y foto de ser necesario. Como esta tabla tiene anexadas 2 llaves foráneas, Se utiliza esta coincidencia en los módulos de búsqueda, actualizar y eliminar para asegurarse por medio de las columnas "cliente id" y "usuario id", solo se modifique la fila de interés.

| phpMyAdmin                             | $\Box$ Servidor localized 3306 » $\Box$ Brec de datos inventano » $\Box$ Tabla repuesto. |                                                                                                    |               |                                                    |                                                                                                |                                                                                                |                                 |                              |                       |  |
|----------------------------------------|------------------------------------------------------------------------------------------|----------------------------------------------------------------------------------------------------|---------------|----------------------------------------------------|------------------------------------------------------------------------------------------------|------------------------------------------------------------------------------------------------|---------------------------------|------------------------------|-----------------------|--|
| ☆图9回20                                 |                                                                                          |                                                                                                    |               |                                                    |                                                                                                | Examinar M Estructura M SQL A Buscar N Insertar M Exportar M Importar # Privilegios            | Operaciones                     | 26 Disparadores              |                       |  |
| Reciente Favoritas<br>$\Box$ 60        |                                                                                          | Mostrando filas 0 - 7 (total de 8, La consulta tardó 0,0004 segundos.)                                                                |               |                                                    |                                                                                                |                                                                                                |                                 |                              |                       |  |
| <b>Nueva</b><br>information_schema     | SELECT * FROM "repuesto"                                                                 |                                                                                                    |               |                                                    |                                                                                                |                                                                                                |                                 |                              |                       |  |
| inventario                             |                                                                                          |                                                                                                    |               |                                                    | Perfilando [ Editar en línea ] [ Editar ] [ Explicar SQL ] [ Crear código PHP ] [ Actualizar ] |                                                                                                |                                 |                              |                       |  |
| Nueva<br>$+ -$ calendario              |                                                                                          | Mostrar todo   Número de filas: 25 ~                                                                                                  |               |                                                    | Filtrar filas: Buscar en esta tabla                                                            | Ordenar según la clave: Ninguna                                                                | $\check{~}$                     |                              |                       |  |
| diente<br>imprevisto<br><b>B</b> -Info | Opciones extra                                                                           |                                                                                                    |               |                                                    |                                                                                                |                                                                                                |                                 |                              |                       |  |
| +- repuesto                            | $\leftarrow$ T $\rightarrow$                                                             |                                                                                                    | v repuesto id | repuesto marca                                     | repuesto nombre                                                                                | repuesto modelo                                                                                | repuesto_unidades repuesto_foto |                              | cliente id usuario id |  |
| $+$ $+$ usuario                        |                                                                                          | Editar 3-i Copiar & Borrar                                                                                                    |               | 1 MINDRAY                                          |                                                                                                | Cable ECG 5 LEADS Monitor de signos vitales BENEVIEW T5                                        |                                 | 3                            |                       |  |
| mysql                                  |                                                                                          | C Copiar Se Copiar C Borrar                                                                                                    |               | 2 Nihan Kohden                                     |                                                                                                | Manguera NIBP 2 vias Monitor de signos vitales BSM-3000                                        |                                 | 7 Manguera NIBP 2 was 92 jpg | đ.                    |  |
| elli performance_schema                |                                                                                          | Editar Si Copiar Borrar                                                                                                    |               | 4 Drager                                           | Bateria                                                                                        | Maquina de anestesia Fabius Plus                                                               | 21                              |                              | $\overline{2}$        |  |
| <b>EHR</b> sys                         |                                                                                          | Editar 3 Copiar Borrar                                                                                                    |               | 5 MINDRAY                                          | Bombilias halogenas                                                                            | Lampara cielitica HYLITE 6700                                                                  |                                 | 3                            | 9                     |  |
|                                        |                                                                                          | Editar Si Copiar & Borrar                                                                                                    |               | 6 Heal Force                                       | Sockets                                                                                        | Lampara pielitica TOPLED-6000L                                                                 | 10                              |                              | 9                     |  |
|                                        |                                                                                          | Editar <b>3-</b> Copiar & Borrar                                                                                                    |               | 7 MINDRAY                                          | Piemeras                                                                                       | HyBase 8300                                                                                    |                                 | $\overline{2}$               | 10                    |  |
|                                        |                                                                                          | Editar i Copiar Borrar                                                                                                    |               | 8. MINDRAY                                         | Bateria                                                                                        | BENEHEART D3                                                                                   |                                 | 3                            | 10                    |  |
|                                        |                                                                                          | Editar Si Copiar Borrar                                                                                                    |               | 9 Welch Allyn                                      | Pera en goma                                                                                   | Atril                                                                                          |                                 | 10 Pera en goma 61.jpg       | 10 <sup>10</sup>      |  |
|                                        | $\uparrow$<br><b>A</b> Imprimir                                                          | Seleccionar todo<br>Mostrar todo   Número de filas: 25 ~<br>Operaciones sobre los resultados de la consulta<br>Copiar al portapapeles |               | Para los elementos que están marcados:<br>Exportar | $P$ Editar<br>Filtrar filas: Buscar en esta tabla<br>Mostrar gráfico                           | <b>E</b> Copian<br>Exportar<br><b>Borrar</b><br>Ordenar según la clave: Ninguna<br>Crear vista | $\checkmark$                    |                              |                       |  |

*Figura 10. Estructuración tabla "repuesto".*

En la figura 11, se observa la tabla "usuario", donde se guardan los datos de los nombres, apellidos, clave, tipo de usuario y nombre de usuario, datos necesarios para iniciar la sesión.

| phpMyAdmin                                                                          | El Servidor, localhost 3306 »                   | Base de datos, inventario x<br>Tabla: usuario                                                  |                                                                                  |                 |  |  |  |  |  |  |
|-------------------------------------------------------------------------------------|-------------------------------------------------|------------------------------------------------------------------------------------------------|----------------------------------------------------------------------------------|-----------------|--|--|--|--|--|--|
| <b>☆日</b> 9000€                                                                     | Estructura<br>$\Box$ SQL<br>Examinar            | <b>See Insertar</b><br>Exportar<br><b>Buscar</b>                                               | $\mathscr{P}$<br><b>Importar</b><br><b>all Privilegios</b><br><b>Operaciones</b> | 36 Disparadores |  |  |  |  |  |  |
| Reciente Favoritas                                                                  |                                                 |                                                                                                |                                                                                  |                 |  |  |  |  |  |  |
| Mostrando filas 0 - 7 (total de 8. La consulta tardó 0,0010 segundos.)<br>$\Box$ 60 |                                                 |                                                                                                |                                                                                  |                 |  |  |  |  |  |  |
| Mueva                                                                               | SELECT * FROM 'usuario'                         |                                                                                                |                                                                                  |                 |  |  |  |  |  |  |
| information_schema                                                                  |                                                 |                                                                                                |                                                                                  |                 |  |  |  |  |  |  |
| inventario                                                                          |                                                 | Perfilando [ Editar en línea ] [ Editar ] [ Explicar SQL ] [ Crear código PHP ] [ Actualizar ] |                                                                                  |                 |  |  |  |  |  |  |
| Nueva                                                                               |                                                 |                                                                                                |                                                                                  |                 |  |  |  |  |  |  |
| calendario                                                                          | □ Mostrar todo   Número de filas: 25 >          | Filtrar filas: Buscar en esta tabla                                                            | Ordenar según la clave:<br>Ninguna<br>$\check{~}$                                |                 |  |  |  |  |  |  |
| cliente<br>imprevisto                                                               | Opciones extra                                  |                                                                                                |                                                                                  |                 |  |  |  |  |  |  |
| <b>H</b> -14 info                                                                   |                                                 |                                                                                                |                                                                                  |                 |  |  |  |  |  |  |
| <b>E-</b> repuesto                                                                  | $\leftarrow$ T $\rightarrow$<br>v usuario id    | usuario nombre<br>usuario apellido                                                             | usuario usuario<br>usuario clave                                                 | usuario tipo    |  |  |  |  |  |  |
| $+$ $\rightarrow$ usuario                                                           | Editar Te Copiar & Borrar<br>0                  | 1 Santiago<br>Amaya                                                                            | \$2y\$10\$KleNXtouE3HC1zYac.TMaugrZlgcifOpkbyk/aPggwa.<br>santiago               | admin           |  |  |  |  |  |  |
| <b>H</b> - mysql                                                                    | Copiar o Borrar                                 | 2 Daniel<br>Millan                                                                             | \$2y\$10\$M61bPyIBgWq64/xeAi/UW.iKe9r7RtYqKLhtXJBs72t<br>daniel m                | user            |  |  |  |  |  |  |
| <b>E-</b> performance_schema                                                        | Editar Si Copiar Borrar<br>o                    | 3 Javier<br>Piragauta                                                                          | \$2y\$10\$gvHP7jIKI3gUtxMzhjOrTOiGK30xdBbfFBR9wOgILBw.<br>javier p               | user            |  |  |  |  |  |  |
| <b>E-a</b> sys                                                                      | Editar Se Copiar & Borrar<br>n.                 | 5 Heiner<br>Garzon                                                                             | \$2v\$10\$AZv.fklHH1vlu/SrmKhoS.d1o9TZtBUxPM8WdttYQrn<br>heiner g                | user            |  |  |  |  |  |  |
|                                                                                     | Editar <b>3-i</b> Copiar <b>Borrar</b><br>Ω     | 6 Ricardo<br>Molano                                                                            | ricardo m<br>\$2y\$10\$a89xOyamc42w1ZyG9Zlsje/ZqYm5wXEXXN/M/O29hEi               | user            |  |  |  |  |  |  |
|                                                                                     | Copiar George Borrar<br>n.                      | 7 Cristian<br><b>Monzo</b>                                                                     | \$2y\$10\$dKyZ2BScj5nxzfviTJZssu8n6636b9vPuAiP7p9SPTK<br>cristian m              | <b>user</b>     |  |  |  |  |  |  |
|                                                                                     | Editar <b>3-i</b> Copiar <b>Borrar</b><br>n     | 8 Jeimmy<br>Monzo                                                                              | \$2y\$10\$rvYQ6AFqDXAc4gjH6UqvWeqwrbol0uvJuiY3UPJ3zjh<br>Jeimmy                  | Admiin          |  |  |  |  |  |  |
|                                                                                     | Copiar Georar Borrar<br>$\Box$                  | 9 Jonathan<br>Vasquez                                                                          | Jonathan<br>\$2y\$10\$IgQ8tl5gEweX93tgvvG.OuTIcFQFn6Zj7CCK6cKovpk                | Admin           |  |  |  |  |  |  |
|                                                                                     |                                                 |                                                                                                |                                                                                  |                 |  |  |  |  |  |  |
|                                                                                     | $\Box$<br>Seleccionar todo                      | Para los elementos que están marcados:<br>$\blacktriangleright$ Editar                         | <b>Borrar</b><br><b>See Copiar</b><br>Exportar                                   |                 |  |  |  |  |  |  |
|                                                                                     | Número de filas: 25 v<br>Mostrar todo           | Filtrar filas:<br>Buscar en esta tabla                                                         | Ordenar según la clave:<br>Ninguna<br>$\checkmark$                               |                 |  |  |  |  |  |  |
|                                                                                     |                                                 |                                                                                                |                                                                                  |                 |  |  |  |  |  |  |
|                                                                                     | Operaciones sobre los resultados de la consulta |                                                                                                |                                                                                  |                 |  |  |  |  |  |  |
|                                                                                     |                                                 |                                                                                                |                                                                                  |                 |  |  |  |  |  |  |
|                                                                                     | A Imprimir<br><b>E</b> Copiar al portapapeles   | Exportar<br><b>IL</b> Mostrar gráfico                                                          | Crear vista                                                                      |                 |  |  |  |  |  |  |
|                                                                                     |                                                 |                                                                                                |                                                                                  |                 |  |  |  |  |  |  |
|                                                                                     | $-1$ $-1$                                       |                                                                                                |                                                                                  |                 |  |  |  |  |  |  |

*Figura 11. Estructuración tabla "usuario".*

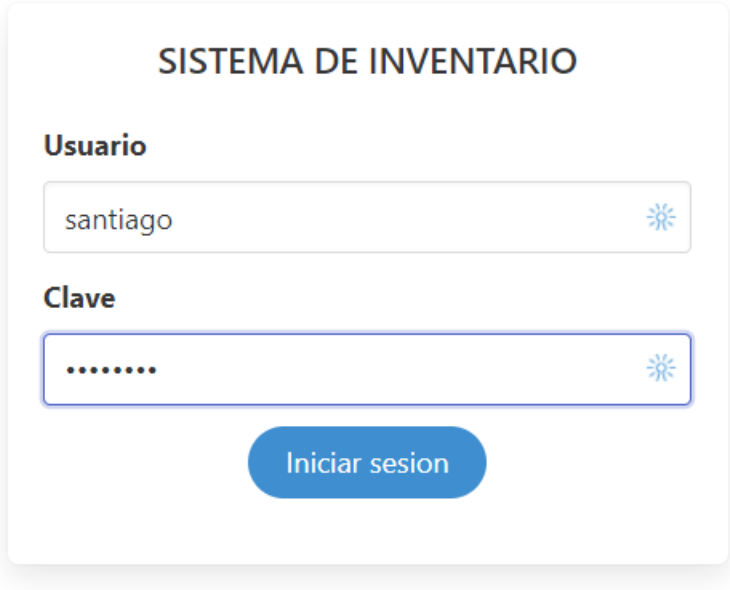

*Figura 12. Inicio de sesión.*

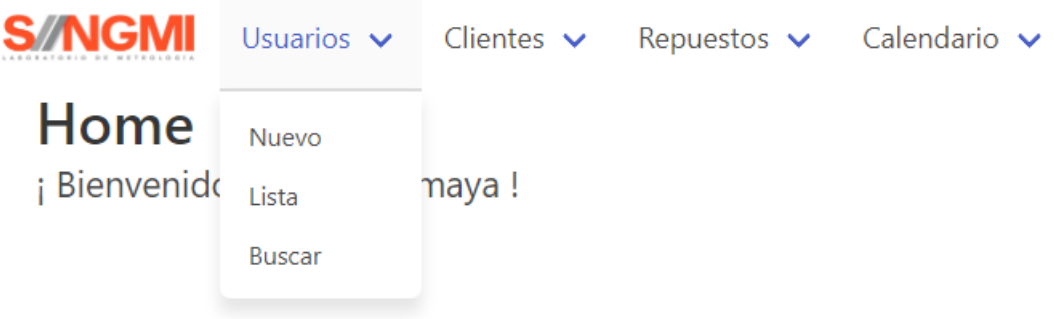

*Figura 13. Opciones disponibles para la pestaña usuario.*

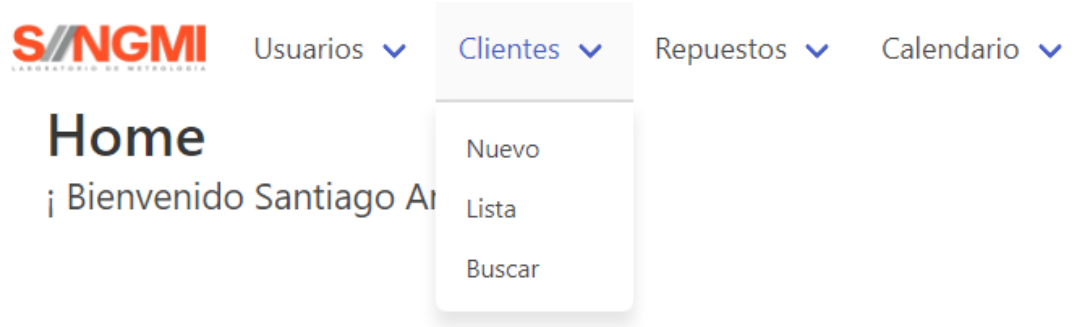

*Figura 14. Opciones disponibles para la pestaña clientes.*

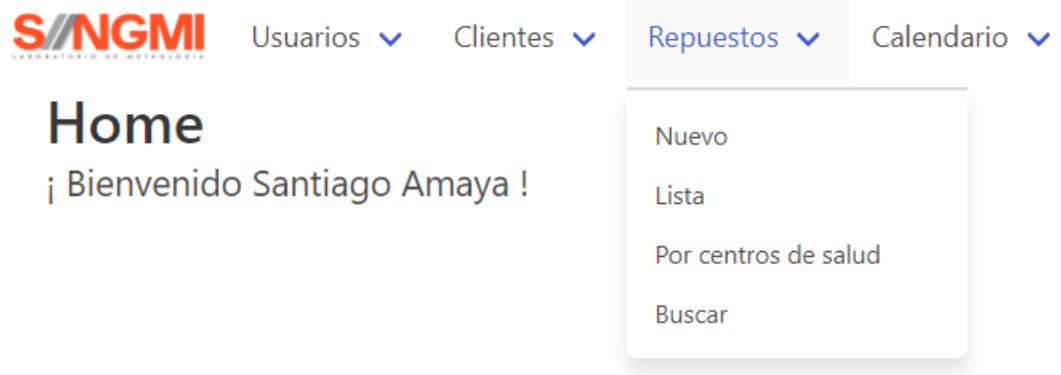

*Figura 15. Opciones disponibles para la pestaña Repuestos.*

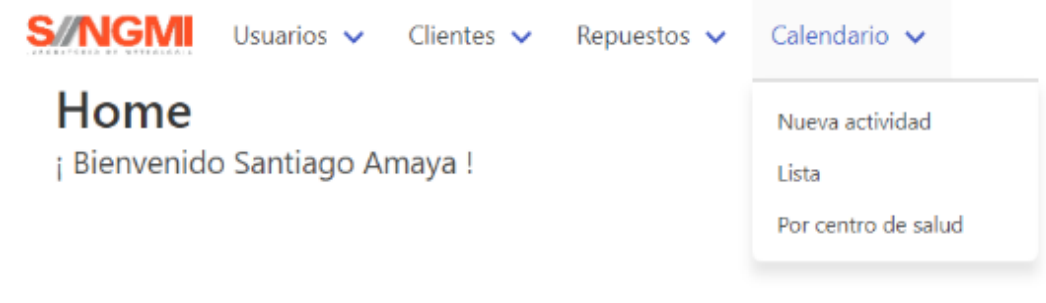

*Figura 16. Opciones disponibles para la pestaña calendario.*

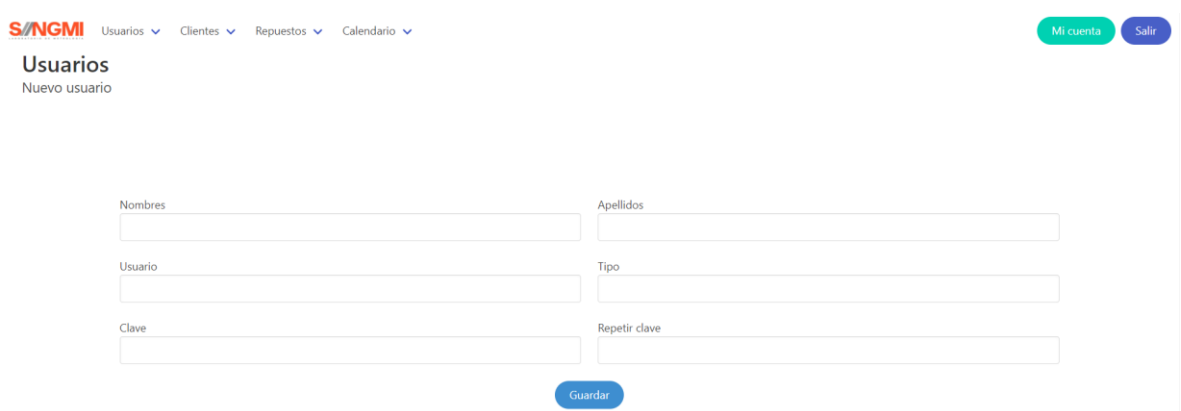

*Figura 17. Vista de la pestaña nuevo usuario.*

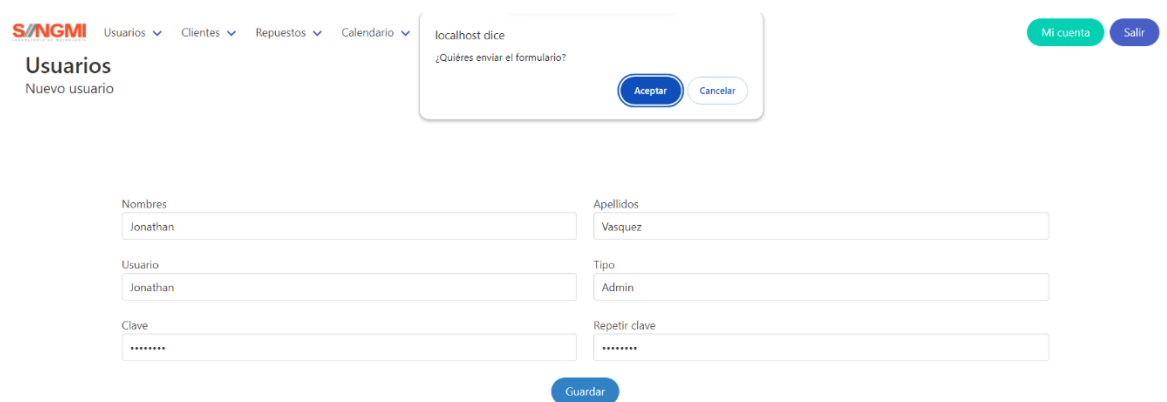

*Figura 18. Vista de anuncio emergente para confirmación de creación y guardado de un nuevo usuario.*

| <b>Usuarios</b><br>Nuevo usuario | S/NGMI Usuarios v Clientes v Repuestos v Calendario v |                      | Salir<br>Mi cuenta |
|----------------------------------|-------------------------------------------------------|----------------------|--------------------|
|                                  | ¡Usuario registrado!<br>Usuario se registro con exito |                      |                    |
|                                  | <b>Nombres</b><br>Jonathan                            | Apellidos<br>Vasquez |                    |
|                                  | Usuario<br>Jonathan                                   | Tipo<br>Admin        |                    |
|                                  | Clave<br>                                             | Repetir clave<br>    |                    |
|                                  |                                                       | Guardar              |                    |

*Figura 19. Vista de anuncio que confirma la creación y guardado de un nuevo usuario.*

| <b>S//NGMI</b><br>Usuarios $\vee$<br><b>Usuarios</b><br>Lista de usuarios |                         | Clientes $\vee$<br>Repuestos $\sim$ | Calendario $\vee$ |                |               |                 | Mi cuenta |
|---------------------------------------------------------------------------|-------------------------|-------------------------------------|-------------------|----------------|---------------|-----------------|-----------|
| #                                                                         |                         | <b>Nombres</b>                      | <b>Apellidos</b>  | <b>Usuario</b> | <b>Tipo</b>   | <b>Opciones</b> |           |
|                                                                           | $\mathbf{1}$            | Andres                              | Amaya             | andres_a       | user          | Actualizar      | Eliminar  |
|                                                                           | $\overline{2}$          | Cristian                            | Monzo             | cristian_m     | user          | Actualizar      | Eliminar  |
|                                                                           | $\overline{\mathbf{3}}$ | Daniel                              | Millan            | daniel_m       | user          | Actualizar      | Eliminar  |
|                                                                           | $\boldsymbol{A}$        | Heiner                              | Garzon            | heiner_g       | user          | Actualizar      | Eliminar  |
|                                                                           | 5                       | Javier                              | Piragauta         | javier_p       | user          | Actualizar      | Eliminar  |
|                                                                           | 6                       | Jeimmy                              | Monzo             | Jeimmy         | <b>Admiin</b> | Actualizar      | Eliminar  |
|                                                                           | $\overline{7}$          | Jonathan                            | Vasquez           | Jonathan       | Admin         | Actualizar      | Eliminar  |
|                                                                           | 8                       | Ricardo                             | Molano            | ricardo_m      | user          | Actualizar      | Eliminar  |

*Figura 20. Vista de listado de usuario con la posibilidad de analizar y borrar al usuario.*

| <b>S/NGMI</b> Usuarios $\vee$ Clientes $\vee$ Repuestos $\vee$ Calendario $\vee$ | Mi cuenta<br>Salir |
|----------------------------------------------------------------------------------|--------------------|
| <b>Usuarios</b><br>Buscar usuario                                                |                    |
|                                                                                  |                    |
| ¿Qué estas buscando?                                                             | Buscar             |
|                                                                                  |                    |

*Figura 21. Índice de búsqueda desde la pestaña de usuario.*

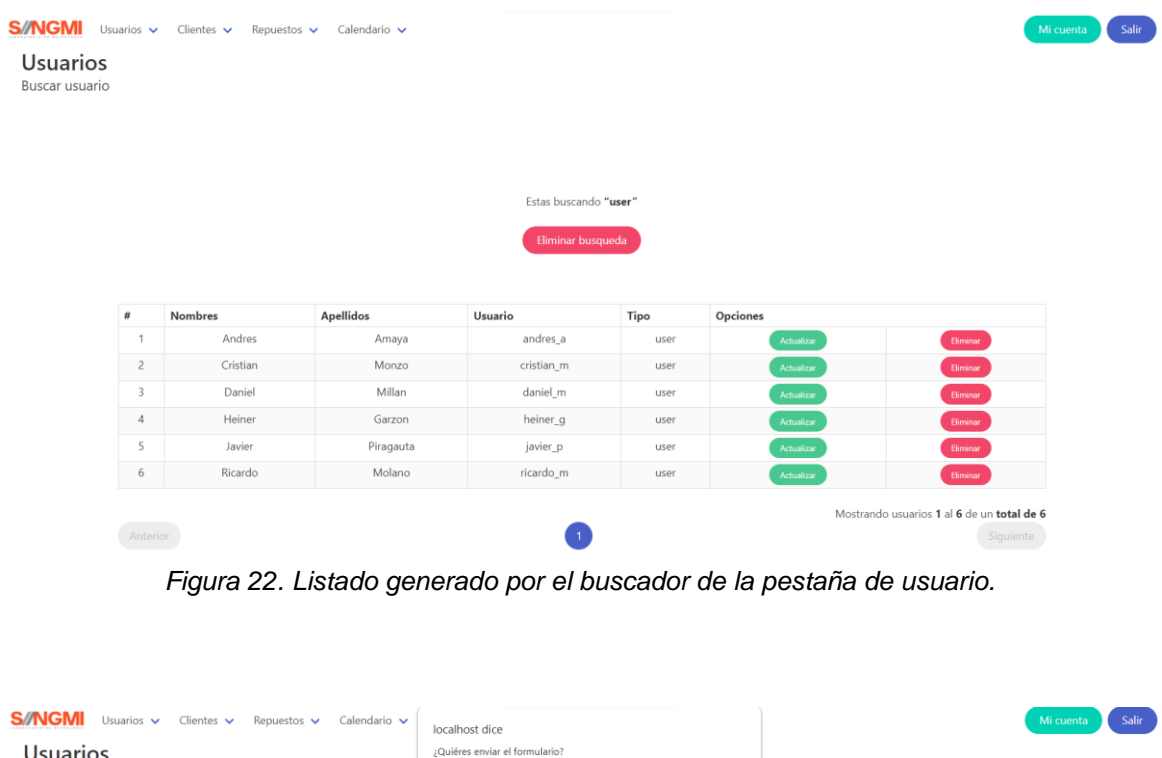

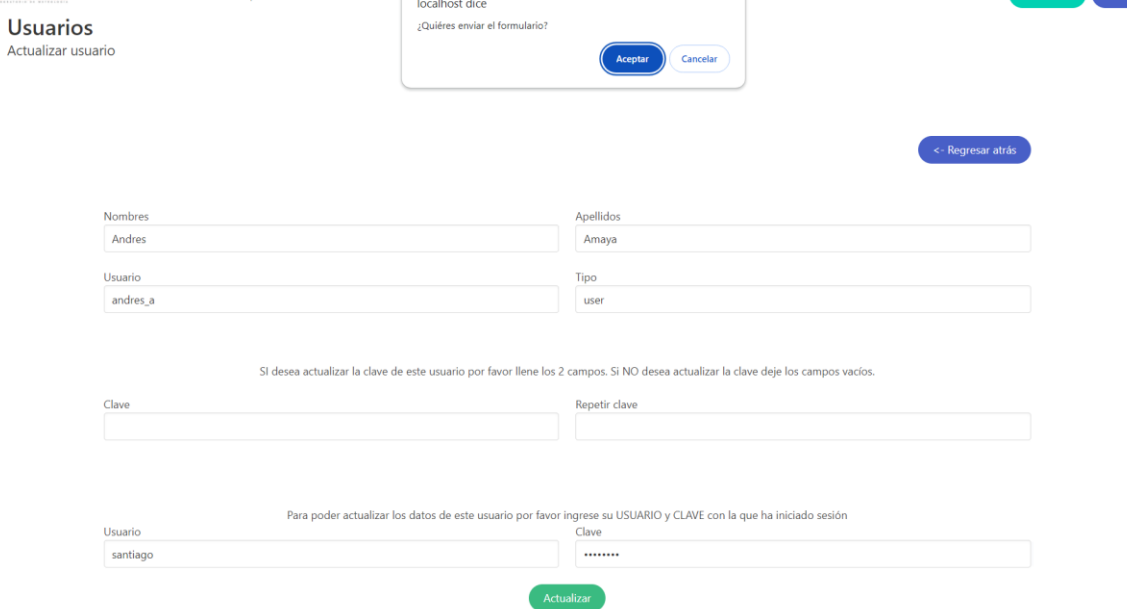

*Figura 23. Visualización del formato para actualizar usuario*

Adicional a los datos del usuario a editar, todas las pestañas que funcionan como buscadores, y las pestañas que entregan las consultas como listas exigen la Validación de los usuarios tipo administrador por medio de la digitación del usuario y contraseña para confirmar el cambio de estado

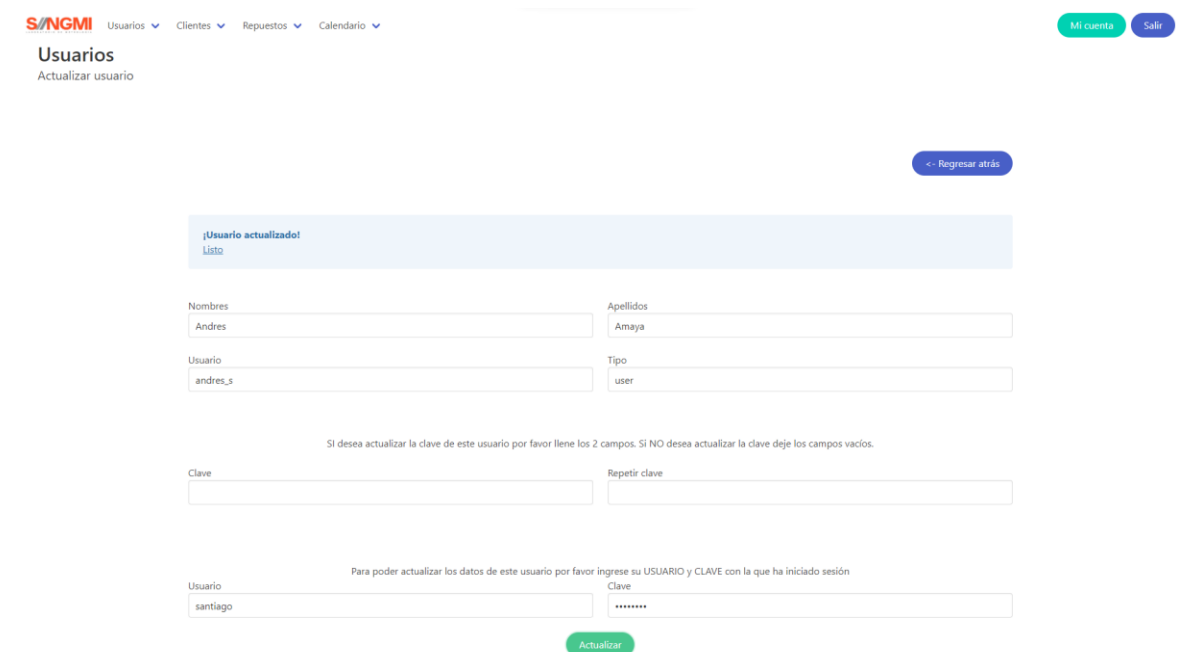

*Figura 24. Confirmación de la correcta actualización del dato deseado en MySQL.*

La figura 24 nos permite observar como es posinle el total manejo de los botones de actualizar, guardar y eliminar estados de la base de datos desde la interfaz grafica

| <b>Usuarios</b><br><b>Buscar usuario</b> |                                                                      |                  |                       |             |                 |                                            |
|------------------------------------------|----------------------------------------------------------------------|------------------|-----------------------|-------------|-----------------|--------------------------------------------|
|                                          |                                                                      |                  |                       |             |                 |                                            |
|                                          |                                                                      |                  |                       |             |                 |                                            |
|                                          |                                                                      |                  |                       |             |                 |                                            |
|                                          |                                                                      |                  | Estas buscando "user" |             |                 |                                            |
|                                          |                                                                      |                  | Eliminar busqueda     |             |                 |                                            |
|                                          |                                                                      |                  |                       |             |                 |                                            |
|                                          |                                                                      |                  |                       |             |                 |                                            |
|                                          |                                                                      |                  |                       |             |                 |                                            |
|                                          |                                                                      |                  |                       |             |                 |                                            |
|                                          | ¡Usuario eliminado!<br>Los datos del usuario se eliminaron con exito |                  |                       |             |                 |                                            |
|                                          |                                                                      |                  |                       |             |                 |                                            |
| #                                        | <b>Nombres</b>                                                       | <b>Apellidos</b> | <b>Usuario</b>        | <b>Tipo</b> | <b>Opciones</b> |                                            |
| $\overline{1}$                           | Cristian                                                             | Monzo            | cristian_m            | user        | Actualizar      | Eliminar                                   |
| $\overline{2}$                           | Daniel                                                               | Millan           | daniel_m              | user        | Actualizar      | Eliminar                                   |
| $\overline{\mathbf{3}}$                  | Heiner                                                               | Garzon           | heiner_g              | user        | Actualizar      | Eliminar                                   |
| $\overline{4}$                           | Javier                                                               | Piragauta        | javier_p              | user        | Actualizar      | Eliminar                                   |
| 5                                        | Ricardo                                                              | Molano           | ricardo_m             | user        | Actualizar      | Eliminar                                   |
|                                          |                                                                      |                  |                       |             |                 | Mostrando usuarios 1 al 5 de un total de 5 |

*Figura 25. Confirmación de manejo de datos para eliminar usuario.*

| <b>S//NGMI</b><br>Usuarios $\vee$<br>Clientes $\vee$<br>Calendario $\vee$<br>Repuestos $\vee$<br>LAXERATORIO DE METROLOGÍA | Salir<br>Mi cuenta       |
|----------------------------------------------------------------------------------------------------|--------------------------|
| <b>Cliente</b><br>Nuevo cliente                                                                                            |                          |
|                                                                                                    |                          |
| Nombre del centro de salud                                                                                                 | Ubicación                |
| <b>Fundacion Cardio Infantil</b>                                                                                           | Cl 163a # 13b-60, Bogota |
|                                                                                                    | Guardar                  |

*Figura 26. Creación de nuevo cliente por medio de la plataforma.*

|                | Cliente<br>Lista de clientes     |                           |                      |                 |                 |
|----------------|----------------------------------|---------------------------|----------------------|-----------------|-----------------|
|                |                                  |                           |                      |                 |                 |
|                |                                  |                           |                      |                 |                 |
| #              | Nombre del centro de salud       | <b>Ubicación</b>          | <b>Repuestos</b>     | <b>Opciones</b> |                 |
| 1              | <b>Cedent Panorex</b>            | Cr 22 # 11-57, Yopal, Cas | Ver Repuestos        | Actualizar      | Eliminar        |
| $\overline{2}$ | Clinica Casanare                 | Cl 13 # 29 36, Yopal, Cas | <b>Ver Repuestos</b> | Actualizar      | Eliminar        |
| 3              | Clinica Meisel                   | Cl 14 # 22-91, Yopal, Cas | Ver Repuestos        | Actualizar      | Eliminar        |
| $\overline{4}$ | Colombian Green Energy           | AV CR 45 97 50 70 OF 808, | <b>Ver Repuestos</b> | Actualizar      | Eliminar        |
| 5              | Dentisonrie                      | Cl 13 # 21a-51, Yopal, Ca | Ver Repuestos        | Actualizar      | Eliminar        |
| 6              | <b>Empresa ECOPETROL</b>         | Cr 13#36-24, Bogota       | <b>Ver Repuestos</b> | Actualizar      | Eliminar        |
| $\overline{7}$ | <b>Fundacion Cardio Infantil</b> | Cl 163a # 13b-60, Bogota  | Ver Repuestos        | Actualizar      | <b>Eliminar</b> |
| 8              | <b>HORO</b>                      | Calle 15 # 07-95          | <b>Ver Repuestos</b> | Actualizar      | Eliminar        |
| 9              | Visionamos                       | Cr 29 #12A-03, Yopal, Cas | Ver Repuestos        | Actualizar      | Eliminar        |

*Figura 27. Visualización de listade de clientes registrados en la base de datos, junto a botones de edición.*

El botón azul de ver repuesto redirige a la pantalla de la siguiente figura, donde se hace visible los reportes o solicitudes a la oficina principal de la empresa con el fin de surtir sobre los repuestos y accesorios, teniendo en cuenta la maraca, modelo, nombre que se requiere.

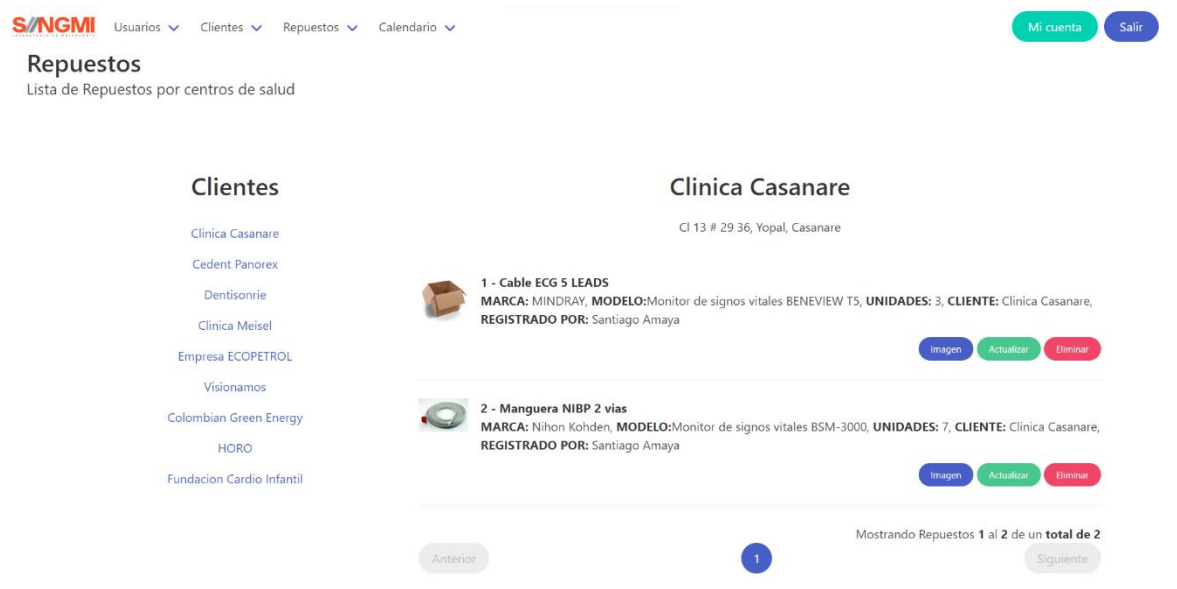

*Figura 28. Organización de los repuestos según la sede del cliente.*

Como es observable, este listado tiene la facilidad de agregar una fotografía guía para confirmar que la pieza que se solicita sea la misma que el departamento de ventas genere la compra. Para los repuestos que no cuenten con fotos, se les asigna uno como la caja por DEFAULT.

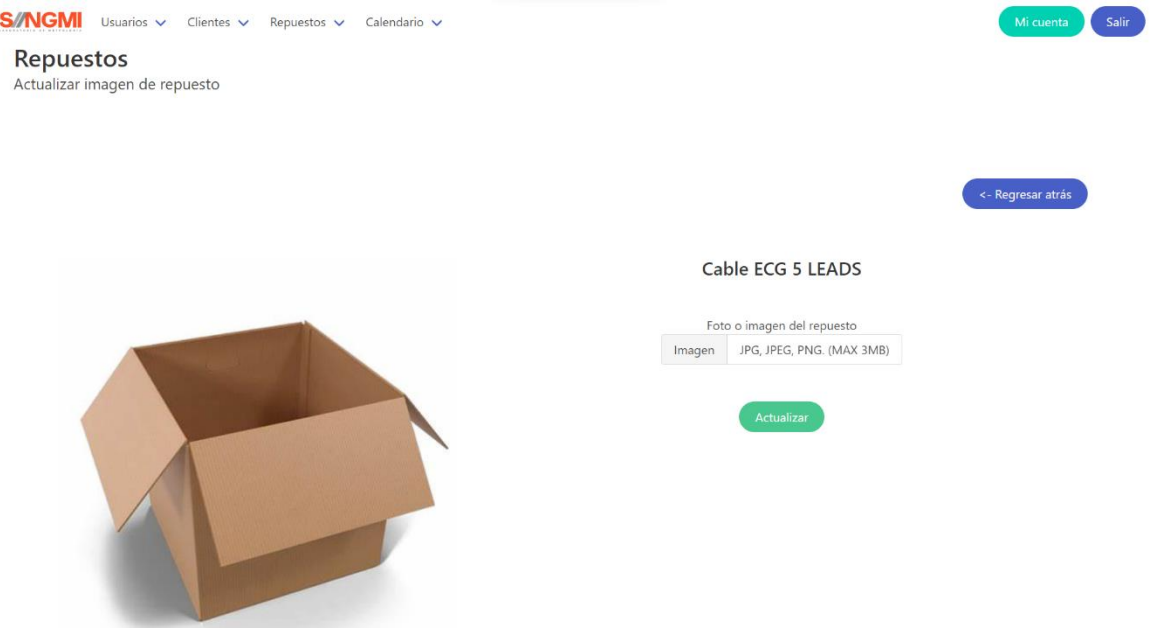

*Figura 29. Edición de la foto de un repuesto solicitado.*

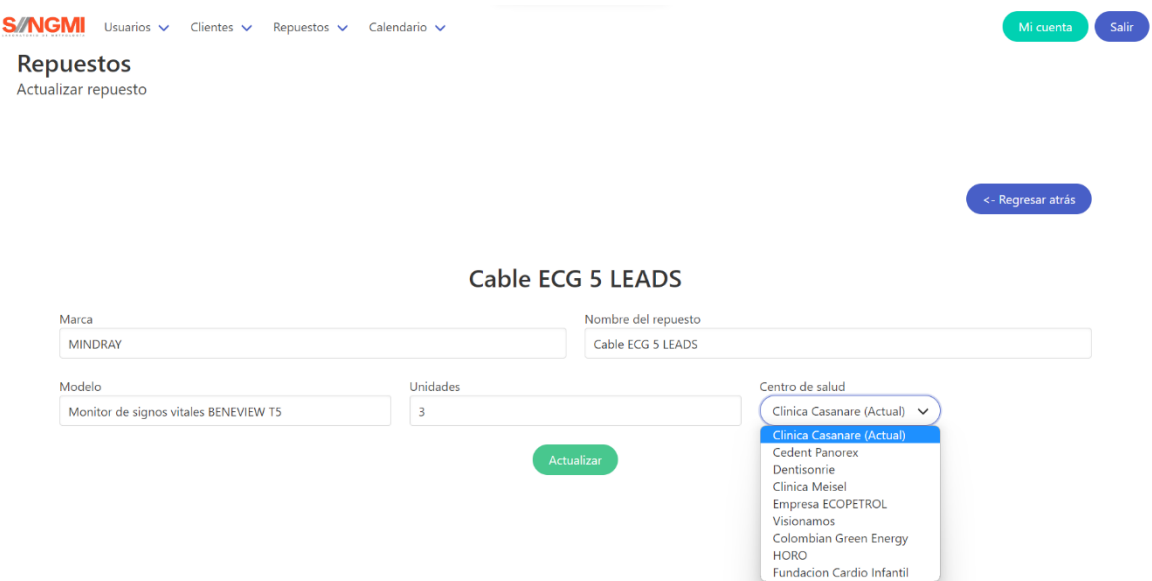

*Figura 30. Interfaz luego de seleccionar el botón de actualizar información de los repuestos.*

En esta parte de la interfaz es observable que la opción centro de salud posee varias opciones y esto es debido a que esta columna está relacionada con una de las llaves foráneas que tiene esa tabla por eso podemos seleccionar empresas que ya se habían ingresado a la base de datos anteriormente.

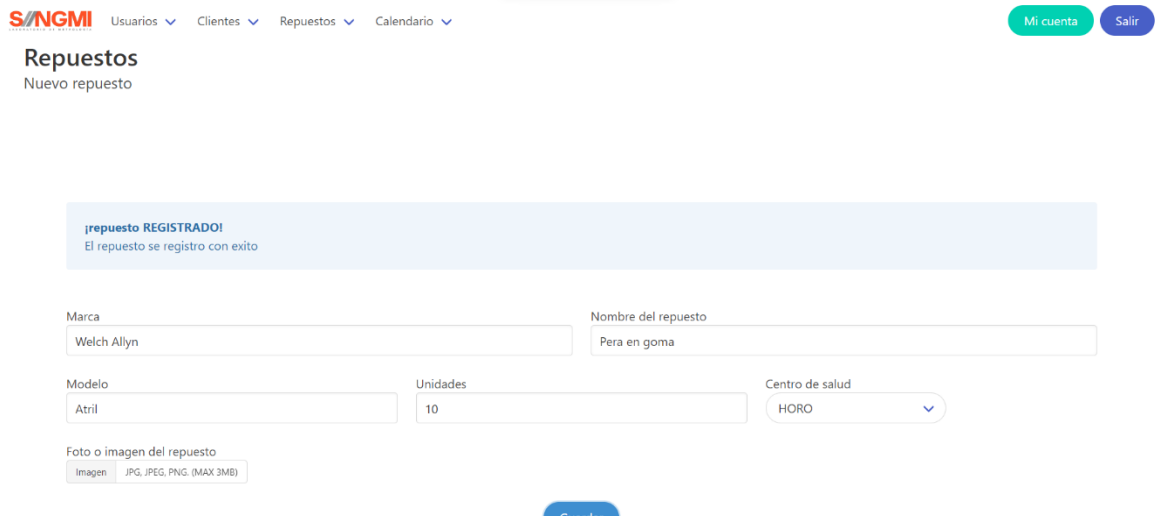

*Figura 31. Formato de entrada para solicitar repuestos.*

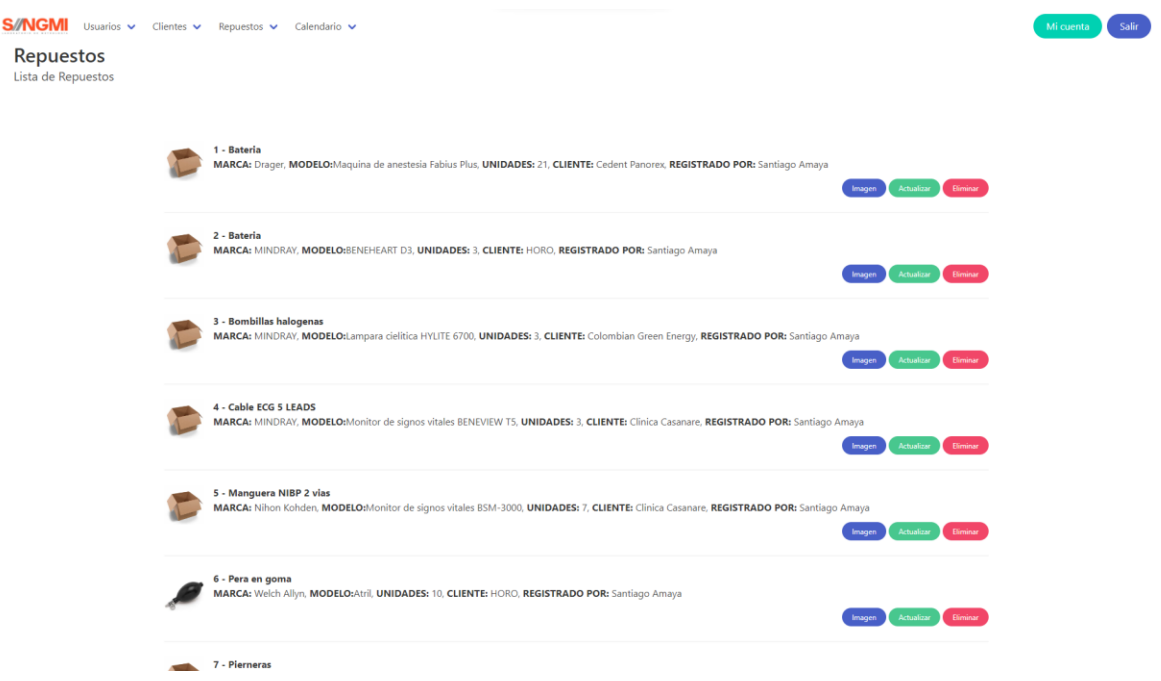

*Figura 32. Listado de repuestos solicitados guardados en la base de datos.*

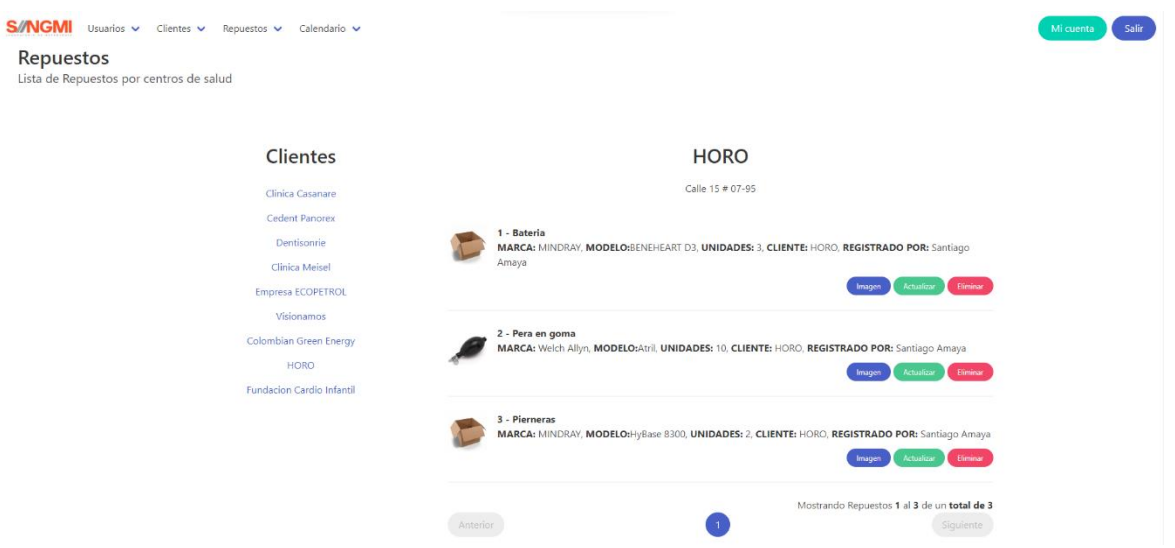

*Figura 33. Visualización de repuestos por empresa.*

Con el objetivo de aportar en la medida de lo posible a la agilización de pendientes y labores y su supervisión se implementó al proyecto generaciones de vistas de listas de usuarios de clientes, de las solicitudes de repuesto dependiendo de la marca y modelo, usando apoyos fotográficos para que el departamento de ventas pueda usarlo como soporte.

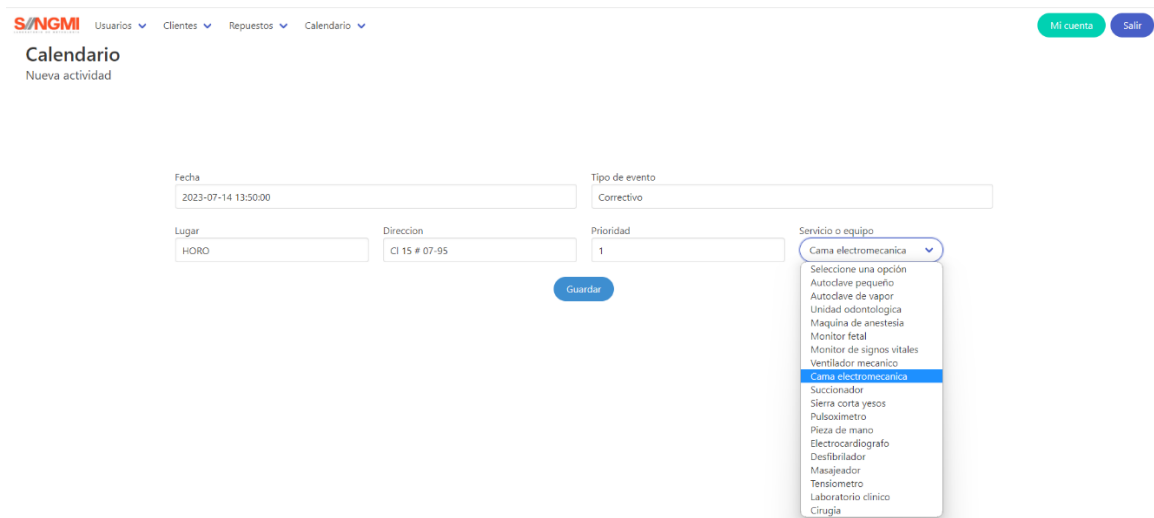

*Figura 34. Generación de nueva actividad para el calendario*

En esta vista es desde donde se agregan las labores a guardar y mostrar en nuestro calendario de mantenimientos, tomando como llave foránea de la tabla "info", el nombre de los equipos biomédicos o en caso de manteamientos preventivos o calibraciones, el nombre de las diferentes áreas de servicio de los hospitales.

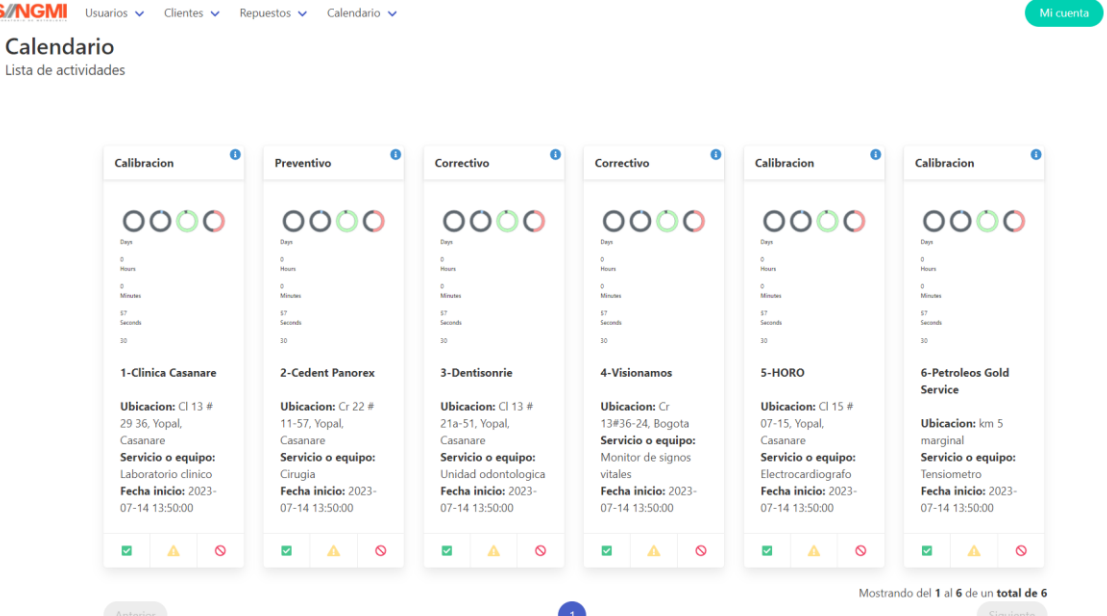

**S//NG** 

*Figura 35. Visualización del calendario de actividades.*

Finalmente, en esta última vista es en donde generamos la herramienta planteada para el seguimiento, control y supervisión de las actividades del cuerpo técnico, en este calendario, cada carta viene con la información necesaria para que el cuerpo técnico atienda y desarrolle de la manera más pronta y eficaz la labor.

En el encabezado de cada carta se encuentra el tipo de evento (calibración, mantenimiento correctivo o mantenimiento predictivo),en el cuerpo se encuentra la ubicación y el nombre de la empresa que realizo la solicitud, el servicio u equipo que está generando fallos o del que se tenga agendada revisiones periódicas, también se encuentra información de la fecha y hora de inicio asignadas por quien generó la actividad desde la vista de la figura 30, estas cartas cuentan con una apreciación visual por medio de cilindros e indicativos numéricos para saber la hora a la que se asignó y el tiempo faltante para culminar la labor según los tiempos registrados en las bases de datos.

El cálculo del tiempo remanente funciona como un cronómetro donde la hora de inicio es definida por el usuario que crea la petición de la labor y la hora final resulta siendo la sumatoria de la hora del inicio de la labor, mas el tiempo registrado en la tabla "info", figura 9, según el equipo a intervenir. Por las funciones de Datatime y TimeCircles utilizadas en la sección del calendario de actividades, la vista resulta ser totalmente responsive al usuario, por lo que si al momento de visualizar la lista de actividades, si la fecha actual es anterior a la fecha de inicio, la carta de la actividad ilustra el tiempo faltante para iniciar la intervención y una vez superada la fecha actual por la de inicio de la actividad, el tiempo que se ilustra es el faltante para culminar la labor según los datos de la tabla "info".

#### **5. DISCUSIÓN**

El prototipo de soporte web creado cuenta con la capacidad para dar apoyo no solo al equipo de soporte técnico, sino también a la división de compras y ventas de la empresa, esta conexión y adición al proyecto se basa en una falencia observada dentro de la empresa por problemas de comunicación entre el cuerpo técnico y la división de compras y ventas.

Esto debido principalmente a los cientos de repuestos y accesorios que hay en el mercado, estos varían dependiendo la marca y hasta algunas veces el modelo, además que la generación de cada vez más tecnologías provoca que para cualquier ser humano sea imposible recordarlas todas sin tener un apunte o fichero donde anotar. [13]

Generar una dirección de repuestos en el prototipo de la plataforma ocasionara que el personal técnico y la división de compras y ventas se pueden comunicar de una manera más asertiva evitando errores al referenciar mal el repuesto ya sea por error de uno de una parte o la otra, apoyándose con el material visual.

Actualmente esa división de repuestos en la plataforma y en la base de datos, guarda la relación y así mismo la petición de compra mientras se cumple con la compra, una vez la compra se haya realizado, el repuesto se elimina de la base de datos y de la plataforma.

Si bien esta característica puede ser viable justificándose por el poco espacio que utilizaría, también se puede crear un fichero auto incremental donde todos los repuestos que se vayan registrando, queden guardados permanentemente, pero eso ya es en función de las solicitudes de la empresa.

Analizando el calendario realizado, es observable que es posible la generación de unos recordatorios agradables a la vista y a la vez que sean completos sobre el tipo de eventos y de trabajos que la empresa va recibiendo, y delegando por parte del jede de coordinación, ahora contando con la gran ventaja de que todas las asignaciones que se hagan las tendrá presentes y aun mejor, se tendría certeza de cuánto tiempo demoro la intervención, de si cumplió con lo esperado que calculo la plataforma a partir de los datos parametrizados y guardados en la base de datos

El cronómetro de la plataforma es totalmente responsive, y permite una visualización continua de los datos generales, la hora en la que se asignó el inicio de la actividad, el tiempo restante e incluso el tiempo faltante para el inicio de la actividad, permitiendo un seguimiento continuo sobre el desarrollo de las labores.

## **6. RECOMENDACIONES Y TRABAJOS FUTUROS**

Cómo recomendación de ampliación del funcionamiento de la plataforma se hace imprescindible:

- 1. La continua alimentación de la base de datos, especialmente en tiempos estandarizados por intervención de los equipos
- 2. El correcto acople de la interfaz en diferentes dispositivos a una laptop
- 3. Si bien la plataforma cuenta con protección contra inyecciones SQL se recomienda mejorar su seguridad
- 4. Mejorar las relaciones entre las columnas de diferentes tablas en las bases de datos
- 5. Crear una tabla en la base de datos en la que se guarden información de los repuestos pedidos a lo largo del tiempo, más las fotografías, de una forma permanente
- 6. Implementación de contratiempos, por lo que la creación de relaciones entre las tablas de contratiempos y calendario se tiene que realizar antes de llenar las tablas con datos (Símbolo amarillo en las cartas de las actividades)

### **7. CONCLUSIONES**

Este prototipo generado para la empresa SIINGMI SAS puede ser escalado a una versión de oficial y totalmente funcional en el campo real, contando con ensayos y seguimiento de funcionamiento por un período de tiempo más prolongado y con muchas más peticiones de trabajo recibidas.

Si bien la empresa ya está pensando en un método para dar soporte en la comunicación entre el departamento de ventas y el cuerpo técnico de la empresa (guardar información de manera permanente), se sigue considerando que para efectos ergonómicos el guardado temporal es mejor.

### **REFERENCIAS**

[1] Servicio Calibración [Internet]. LABORATORIO DE METROLOGIA SIINGMI. [cited 2023Feb16]. Available from: https://siingmi.com/calibracion/

[2] Acuña, F. (2021). METROLOGÍA BIOMÉDICA. Bol - Inst Nac Salud.

[3] Pastrana X. Diseño del Sistema de Gestión de la Calidad Basado en los requisitos de la Norma ISO 9001:2008 para la Empresa Soluciones Integrales en ingeniería médicoindustrial siingmi S.A.S. [Internet]. 1Library.Co. UNIVERSIDAD NACIONAL ABIERTA Y A DISTANCIA - UNAD; 2016 [cited 2023Feb23]. Available from: https://1library.co/document/yd27ggeq-sistema-gestion-requisitos-soluciones-integralesingenieria-industrial-siingmi.html

[4] Sistema de Calidad - ACP [Internet]. acp - Asociación Colombiana del Petróleo y Gas. 2018 **In the Contract Contract Contract Contract Contract Available** from: https://www.acp.com.co/web2017/en/resoluciones/220-iso-17025-sistema-de-calidadlaboratorios-1/file

[5] RESOLUCION NUMERO 00002003 DE 2014 [Internet]. MINISTERIO DE SALUD Y PROTECCION SOCIAL. 2014 [cited 2023Feb16]. Available from: https://www.minsalud.gov.co/Normatividad\_Nuevo/Resoluci%C3%B3n%202003%20de%2 02014.pdf

[6] Primero D.F, Diaz J.C, García L.F, González-Vargas A. MANUAL PARA LA GESTIÓN DEL MANTENIMIENTO CORRECTIVO DE EQUIPOS BIOMÉDICOS EN LA FUNDACIÓN VALLE DEL LILI. Rev. ing. biomed. [Internet]. 2015 Dec [cited 2023 Feb 19]; 9( 18 ): 81-87. Available from: http://www.scielo.org.co/scielo.php?script=sci\_arttext&pid=S1909- 97622015000200021&lng=en.

[7] Artedinamico. Calibración [Internet]. Equipos y laboratorio de Colombia. equiposylaboratorio.com; [cited 2023Feb20]. Available from: https://www.equiposylaboratorio.com/portal/articulo-ampliado/calibraciOn

[8] ¿Qué es calibrar? Etapas y ejemplo De Calibración [Internet]. TCM Consultoría y Formación. 2022 [cited 2023Feb20]. Available from: https://www.tcmetrologia.com/blog/que-es-calibrar-etapas-procedimiento-ejemplos/

[9] Murillo, J. GUÍA METODOLÓGICA PARA DAR BAJA A LOS EQUIPOS BIOMÉDICOS EN UNA INSTITUCIÓN PRESTADORA DE SERVICIOS DE SALUD DE BAJA COMPLEJIDAD. Repositorio ECCI. [internet]. Bogotá DC. 2015 [cited 2023 Feb 20]. Available from: the state of the state of the state of the state of the state of the state of the state of the state of the state of the state of the state of the state of the state of the state of the state of the state o https://repositorio.ecci.edu.co/bitstream/handle/001/207/Trabajo%20de%20grado.pdf?seq uence=1

[10] Mosquera, H. Propuesta de adopción de protocolo para el abordaje integral en la atención a segundas víctimas en el Hospital Regional de la Orinoquia. [Internet]. 2021. [cited 2023Feb16]. Available from: http://hdl.handle.net/20.500.12495/7481

[11] Delgado M, Márquez J. ACTA DE PAGO PARCIAL N°003 DEL CONTRATO DE PRESTACION DE SERVICIOS No. CD/22-1001 DEL PRIMERO DE ABRIL DE DOS MIL VEINTIDÓS (01/04/2022), CELEBRADO POR EL HOSPITAL REGIONAL DE LA ORINOQUÍA E.S.E. Y SOLUCIONES INTEGRALES EN INGENIERÍA MEDICO INDUCSTRIAL S.A.S BIC. [Internet]. YOPAL CASANARE: HOSPITAL REGIONAL DE LA ORINOQUIA E.S.E; 2022 [citado 16 julio 2023]. Disponible en: https://siaobserva.auditoria.gov.co/bodega//casanare/000090/2022/10/12/01\_01\_C041EF AD959C322B209E19BA56C6A53A\_VER01.pdf

[12] Plan regional para la mejora de la salud por parte de la Gobernación de Casanare a través de la secretaria de la salud [internet]. Gobernación de Casanare. 2022 [cited 2023Feb16]. Available from: https://www.casanare.gov.co/Prensa/saladeprensa/Paginas/Calidad,-Integralidad-y-

humanizaci%C3%B3n-parga-la-salud-de-los-

Casanare%C3%B1os.aspx#:~:text=Sub%20red%20Centro%3A%20En%20Yopal,de%20t ercer%20nivel%20de%20atenci%C3%B3n.

[13] Ríos Rincón Adriana María, Cruz Antonio Miguel, Rodríguez Cheu Luis Eduardo, Chaparro Javier. LA INGENIERÍA BIOMÉDICA EN COLOMBIA: UNA PERSPECTIVA DESDE LA FORMACIÓN DEL PREGRADO. Rev. ing. biomed. [Internet]. 2010 June [cited 2023 Jully 15] ; 4( 7 ): 23-34. Available from: [http://www.scielo.org.co/scielo.php?script=sci\\_arttext&pid=S1909-](http://www.scielo.org.co/scielo.php?script=sci_arttext&pid=S1909-97622010000100004&lng=en) [97622010000100004&lng=en.](http://www.scielo.org.co/scielo.php?script=sci_arttext&pid=S1909-97622010000100004&lng=en)

[14] Mijares R, Lara L. Establishment of a Clinical EngineeringDepartment in a Venezuelan National Reference Hospi-tal. Journal of Clinical Engineering1997; 22:.

[15]. Cruz Antonio Miguel. Una mirada a la ingeniería clínica desde las publicaciones científicas. Biomédica [Internet]. 2010 June [cited 2023 July 26] ; 30( 2 ): 188-198. Available from: http://www.scielo.org.co/scielo.php?script=sci\_arttext&pid=S0120- 41572010000200006&lng=en.

[16] "React – Una biblioteca de JavaScript para construir interfaces de usuario", Es.reactjs.org, 2022. [Online]. Available: https://es.reactjs.org/. [Accessed: 14- Jun- 2022].

[17] M. Álvarez, "Qué es React. Por qué usar React", Desarrolloweb.com, 2019. [Online]. Available: [https://desarrolloweb.com/articulos/que-es-react-motivos-uso.html.](https://desarrolloweb.com/articulos/que-es-react-motivos-uso.html)

## **ANEXOS**

# Anexo 1: Entrevista utilizada para la recolección de datos

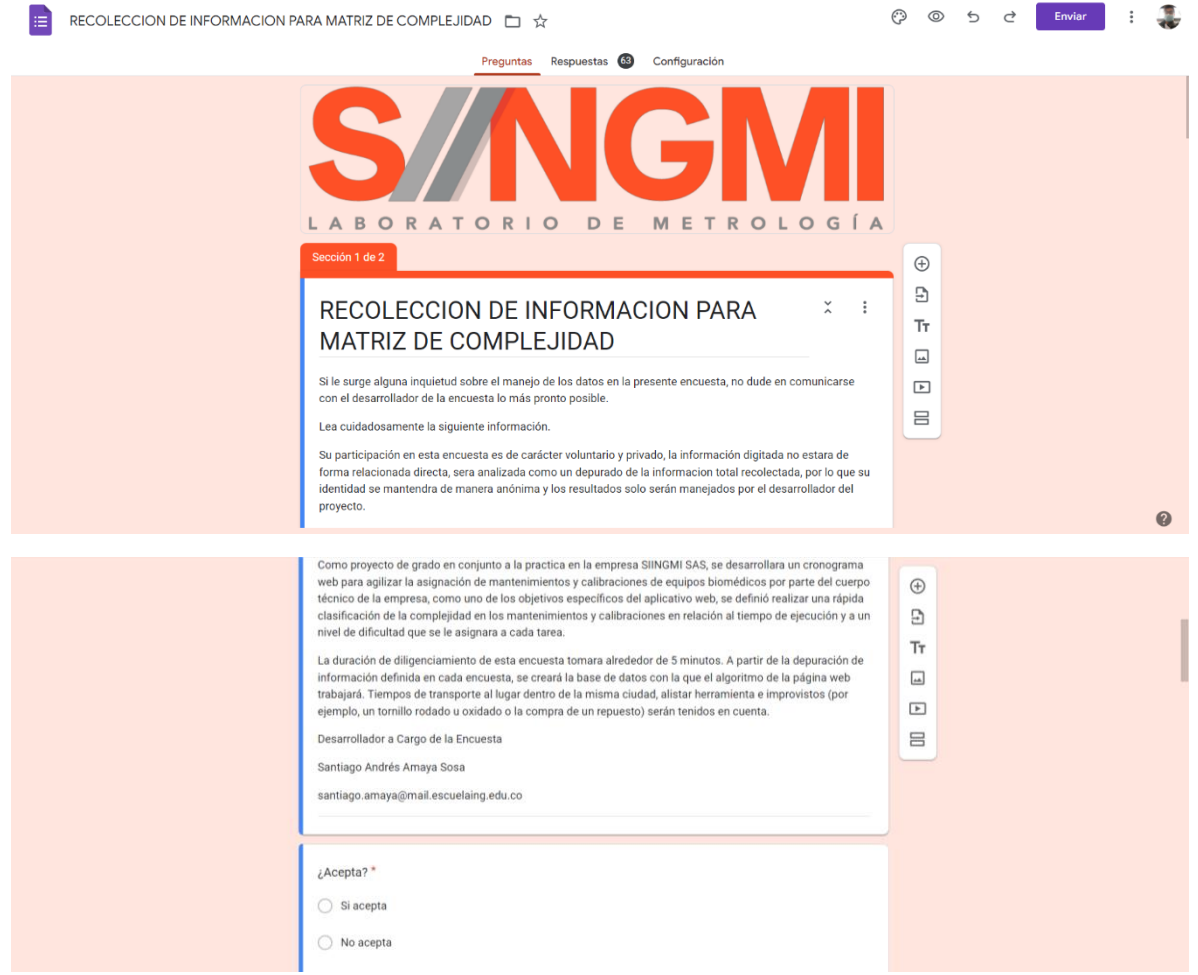

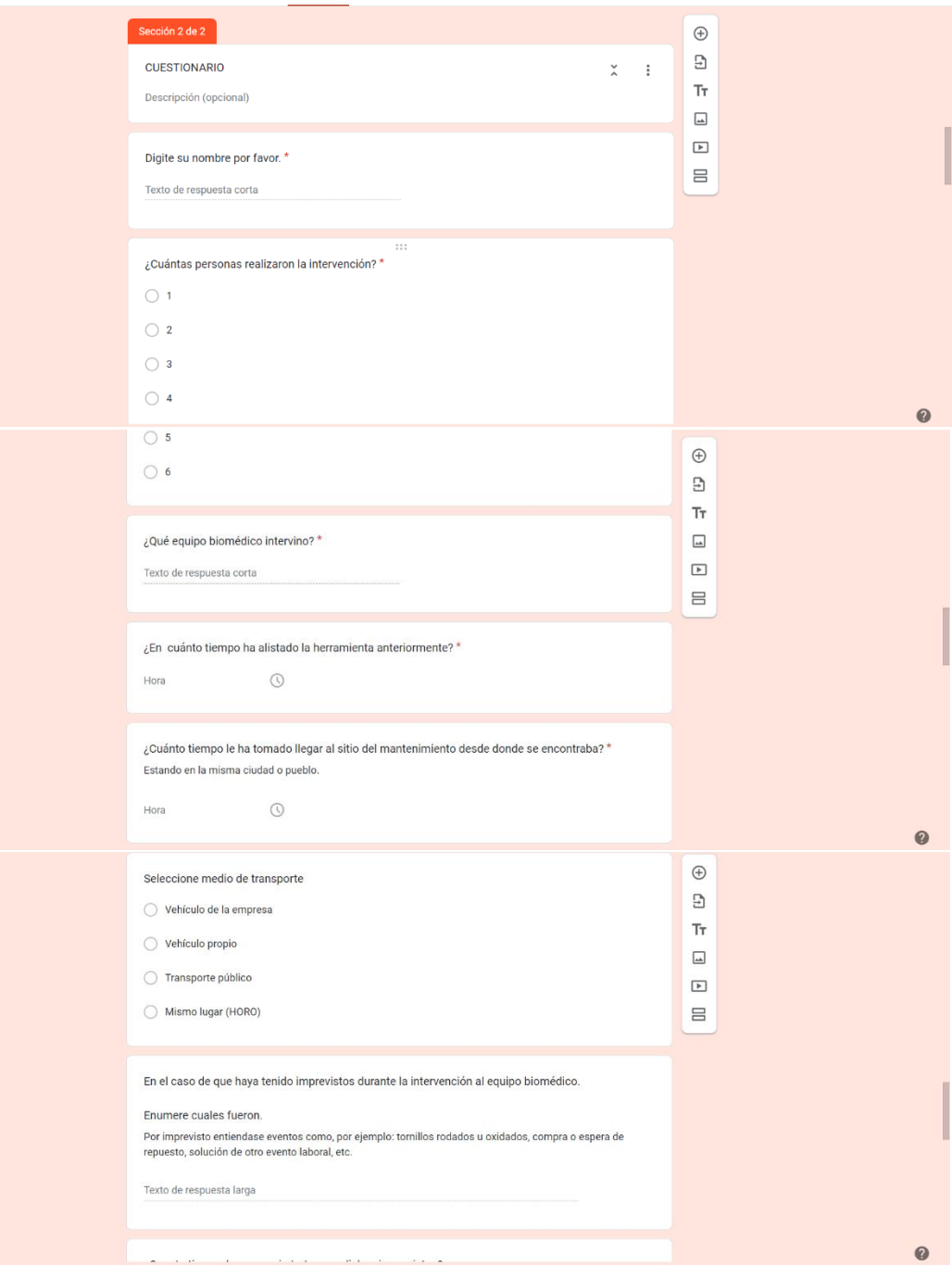

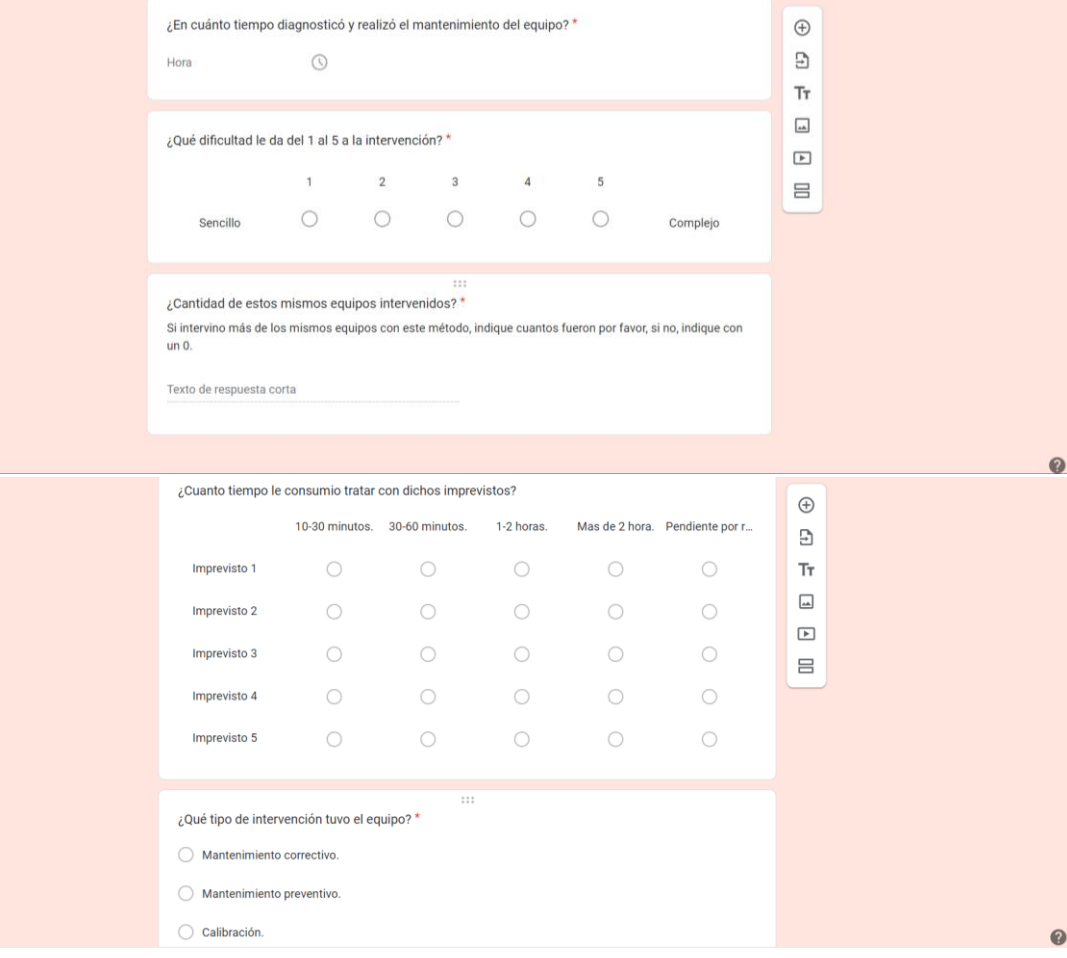

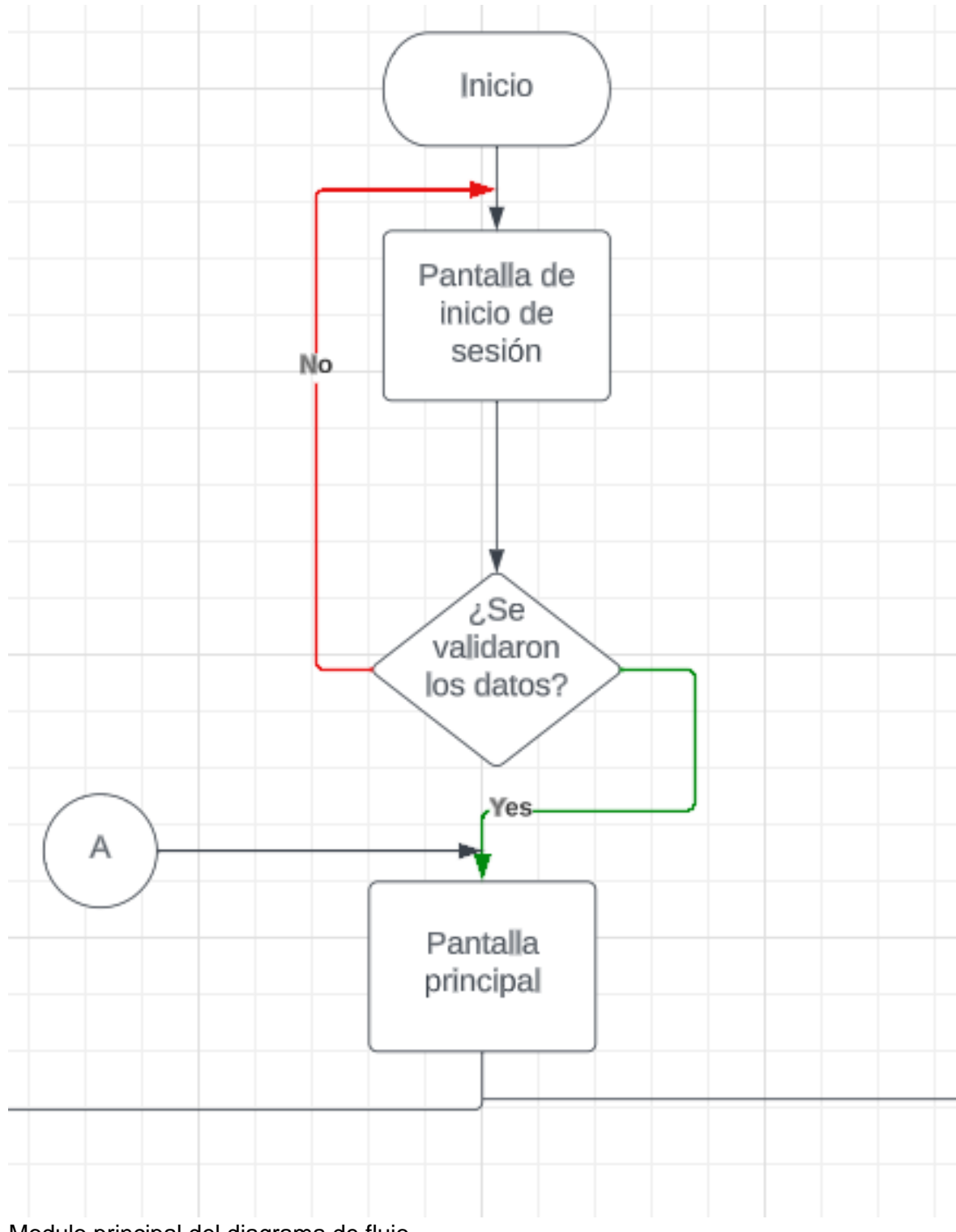

Anexo 2. Diagramas de flujo de la plataforma.

Modulo principal del diagrama de flujo.

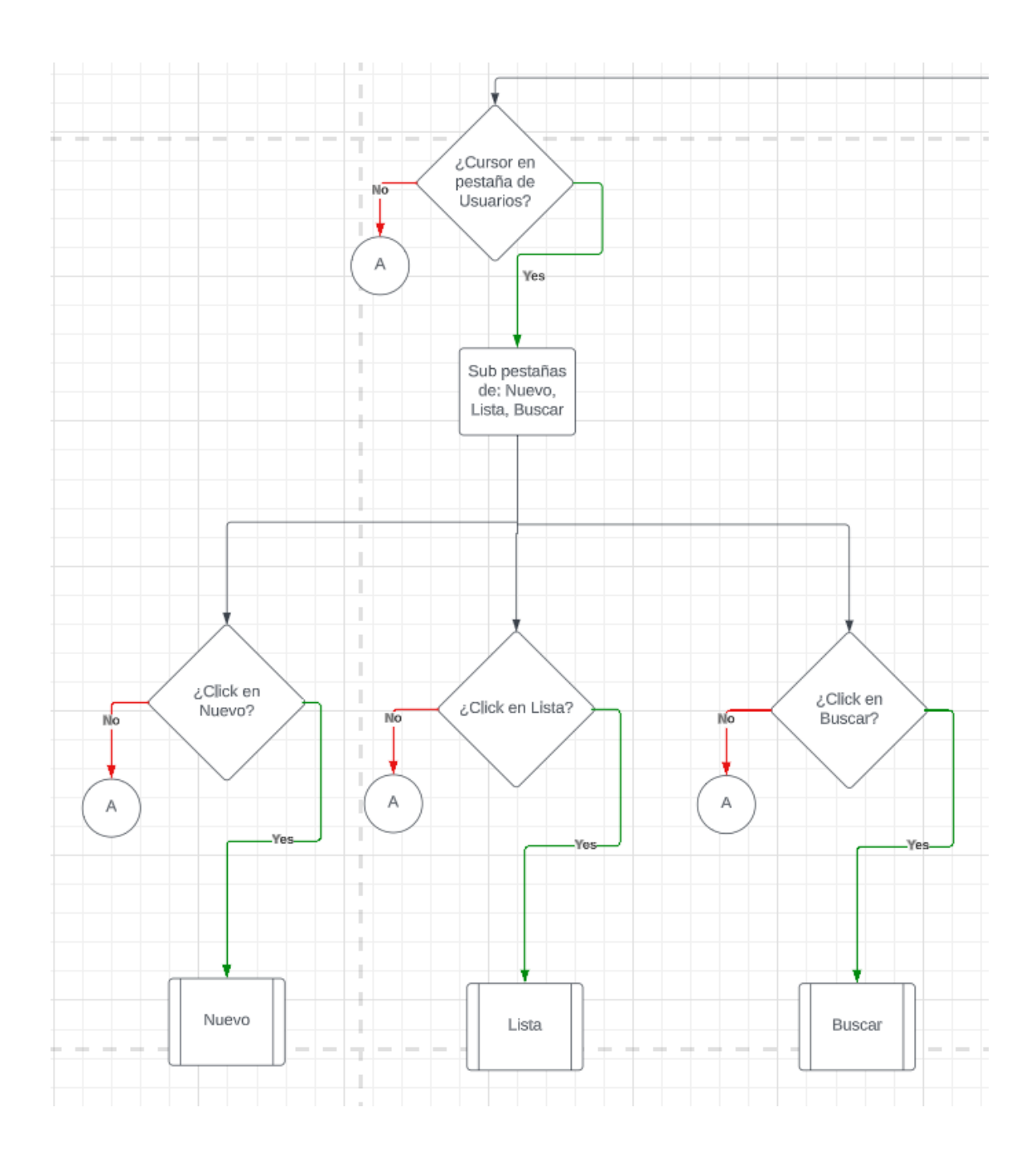

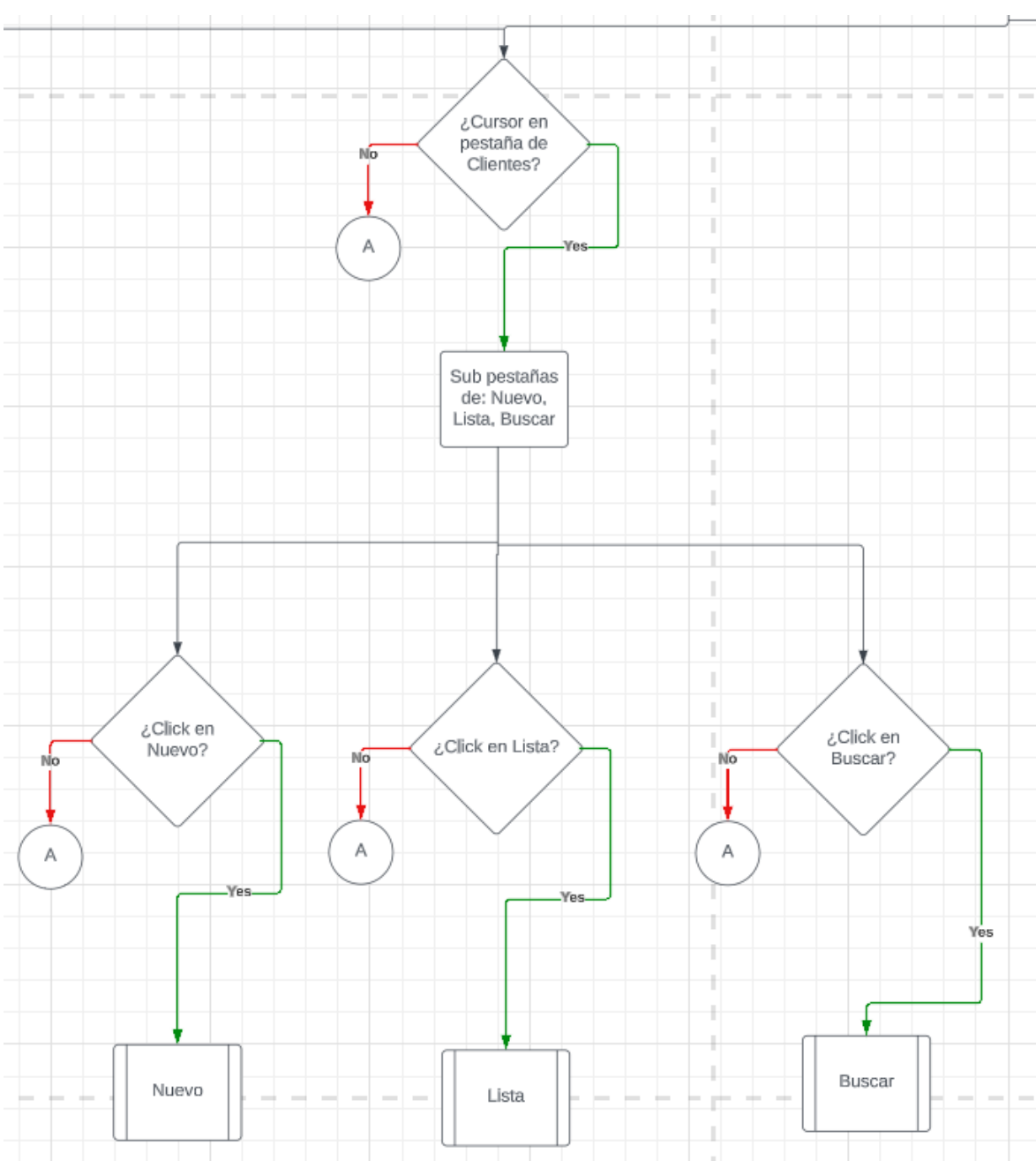

Parte izquierda del diagrama de flujo luego del módulo principal.

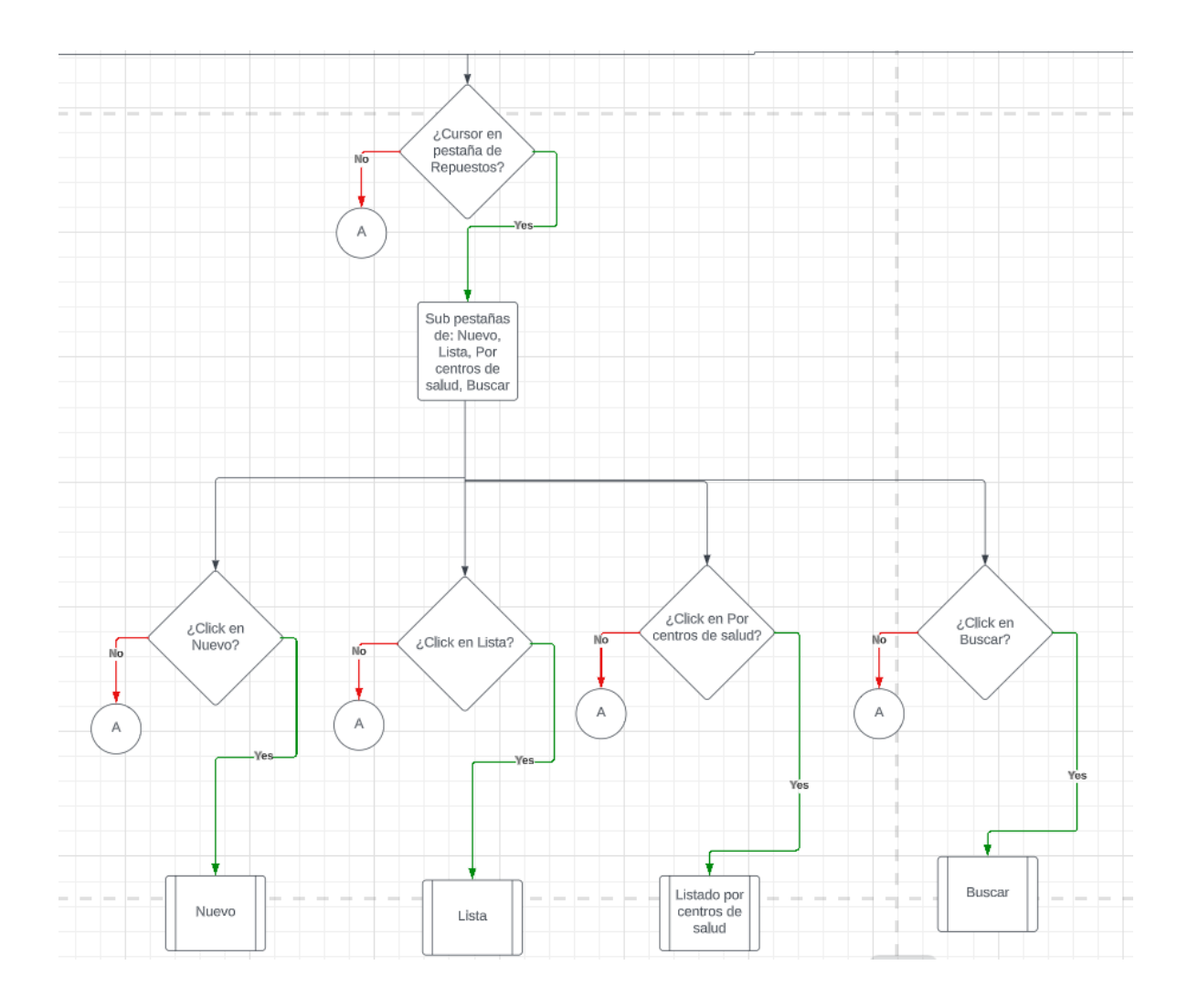

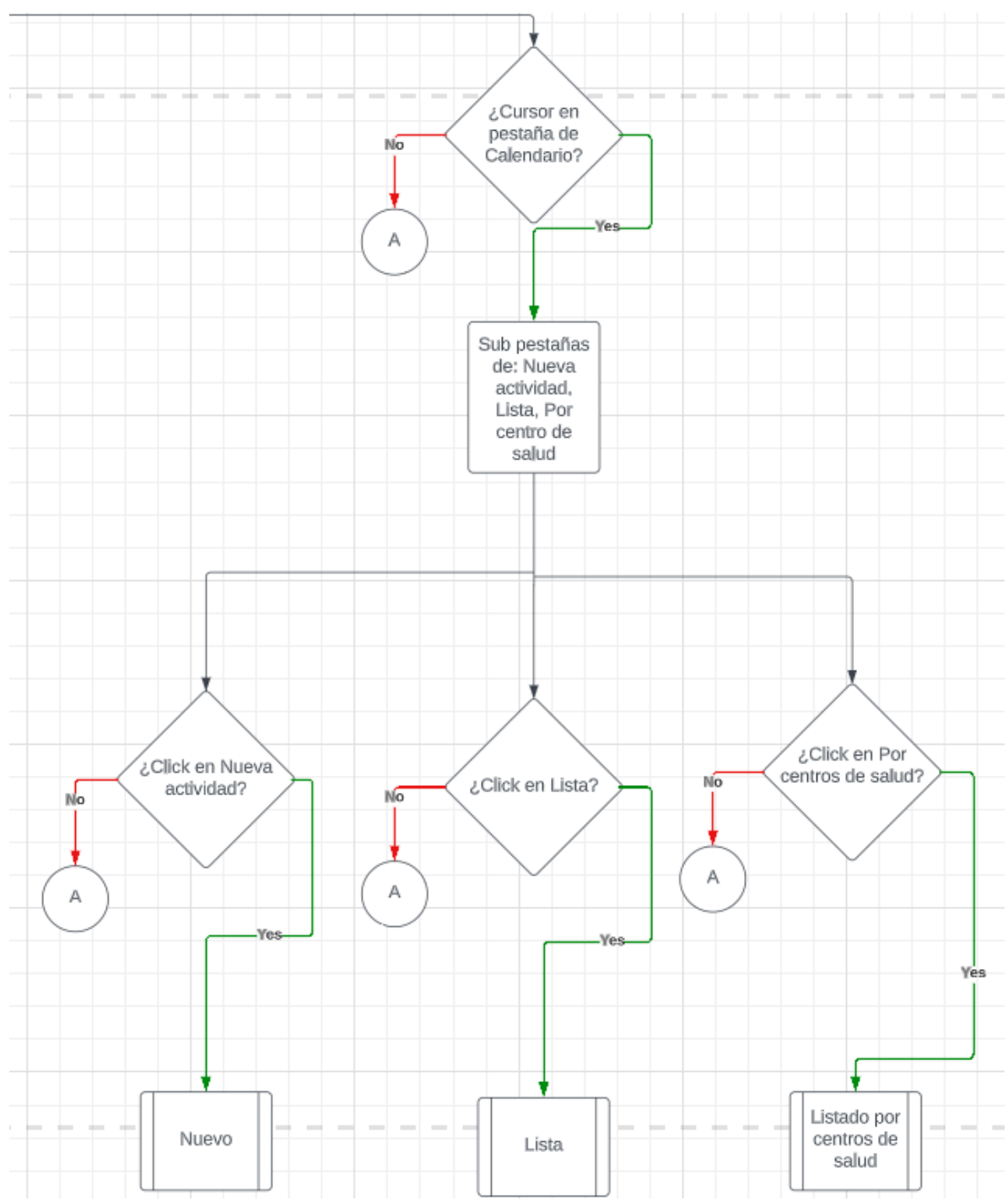

Parte Derecha del diagrama de flujo luego del módulo principal.

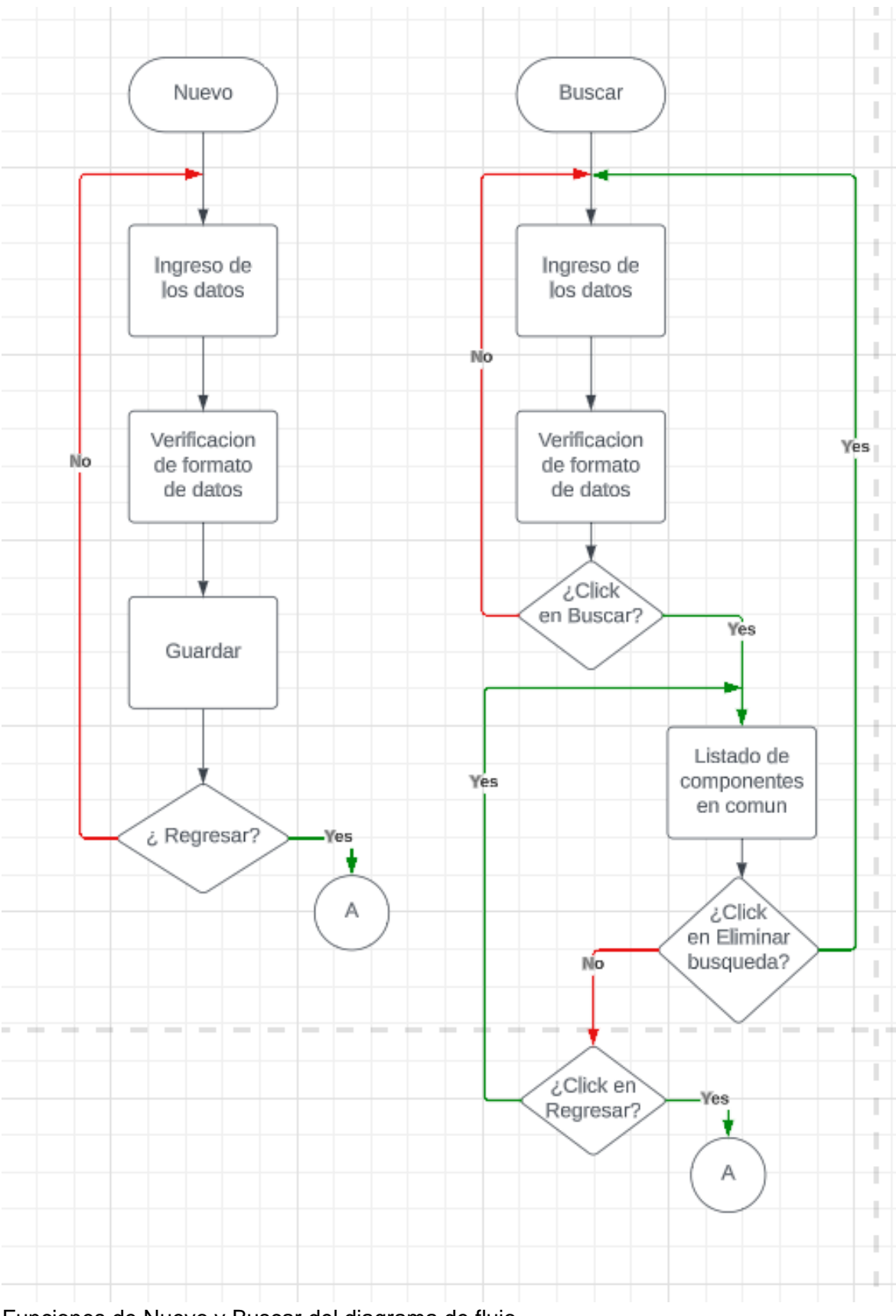

Funciones de Nuevo y Buscar del diagrama de flujo.

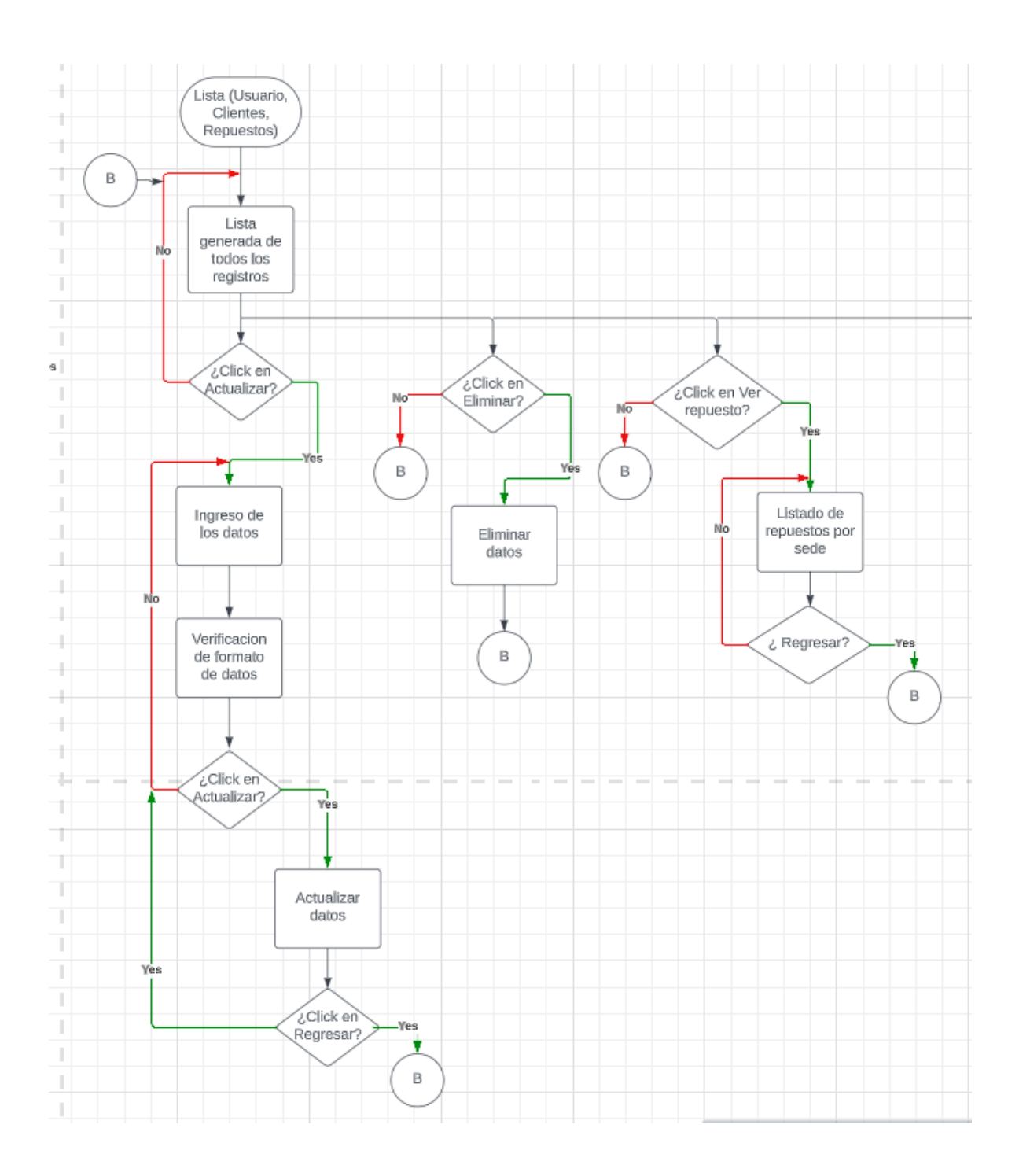

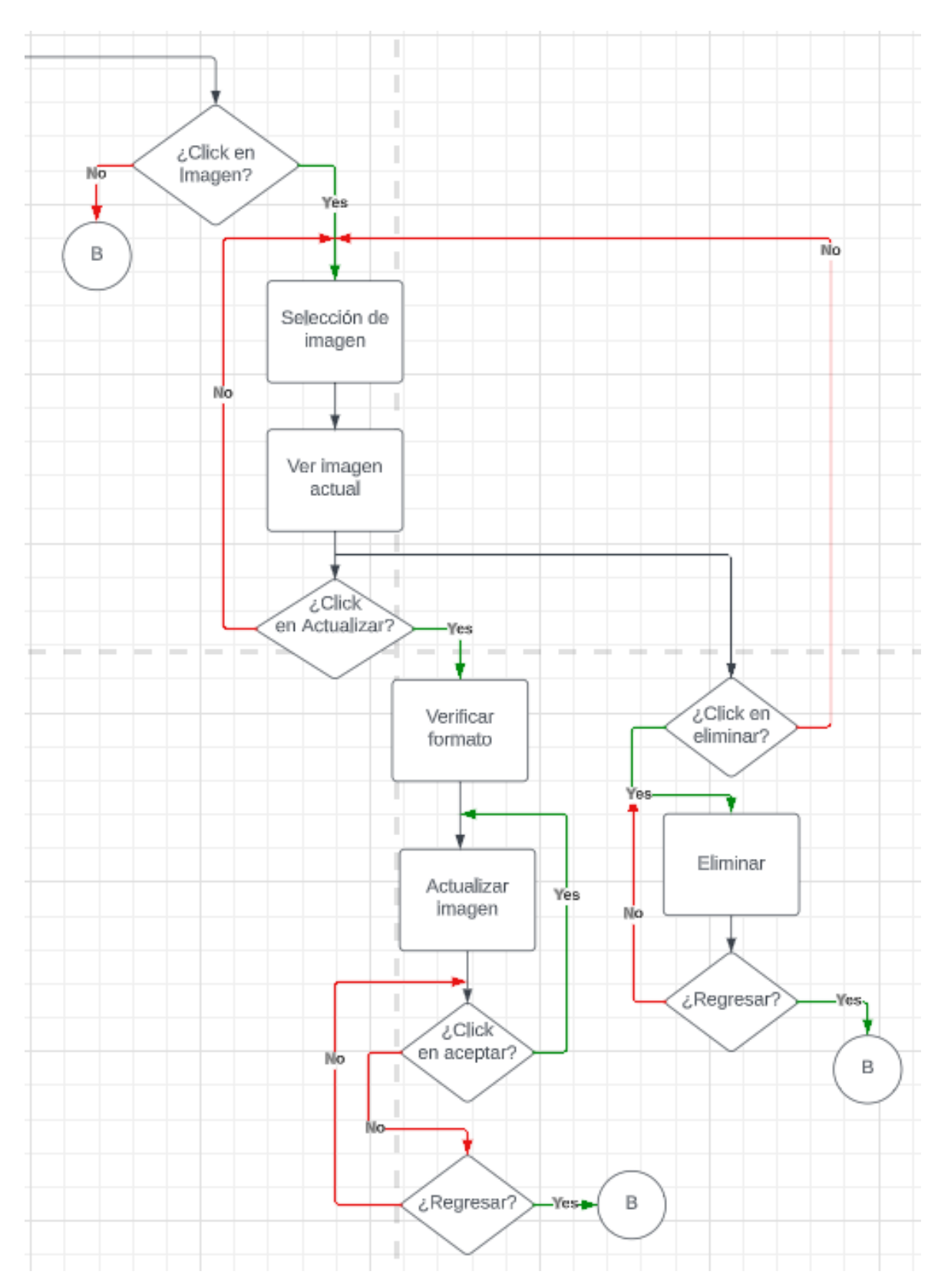

Función de Lista (Usuario, Clientes, Repuesto) del diagrama de flujo.

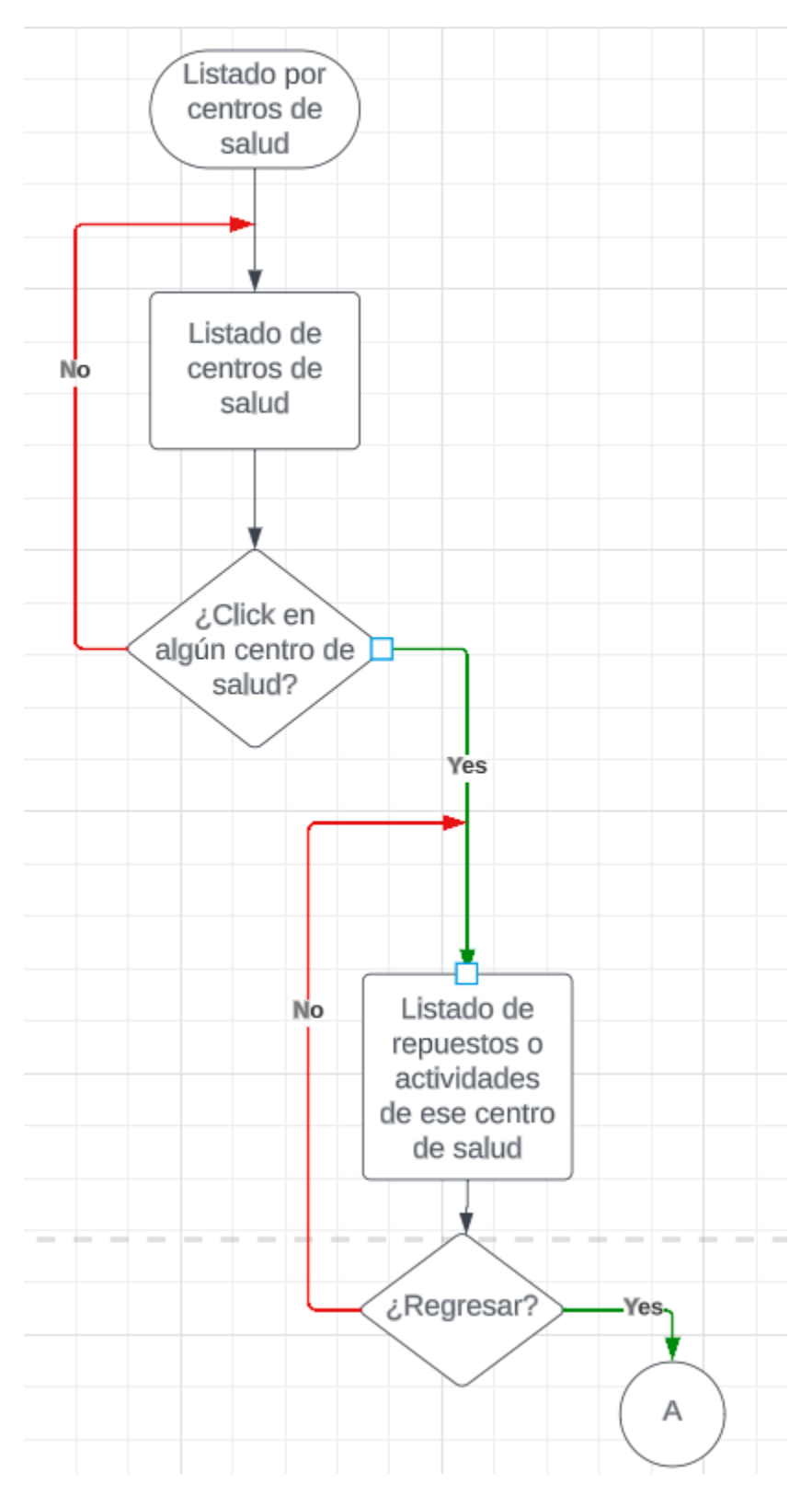

Función de Listado por centros de salud generada de todos los registros del diagrama de flujo.

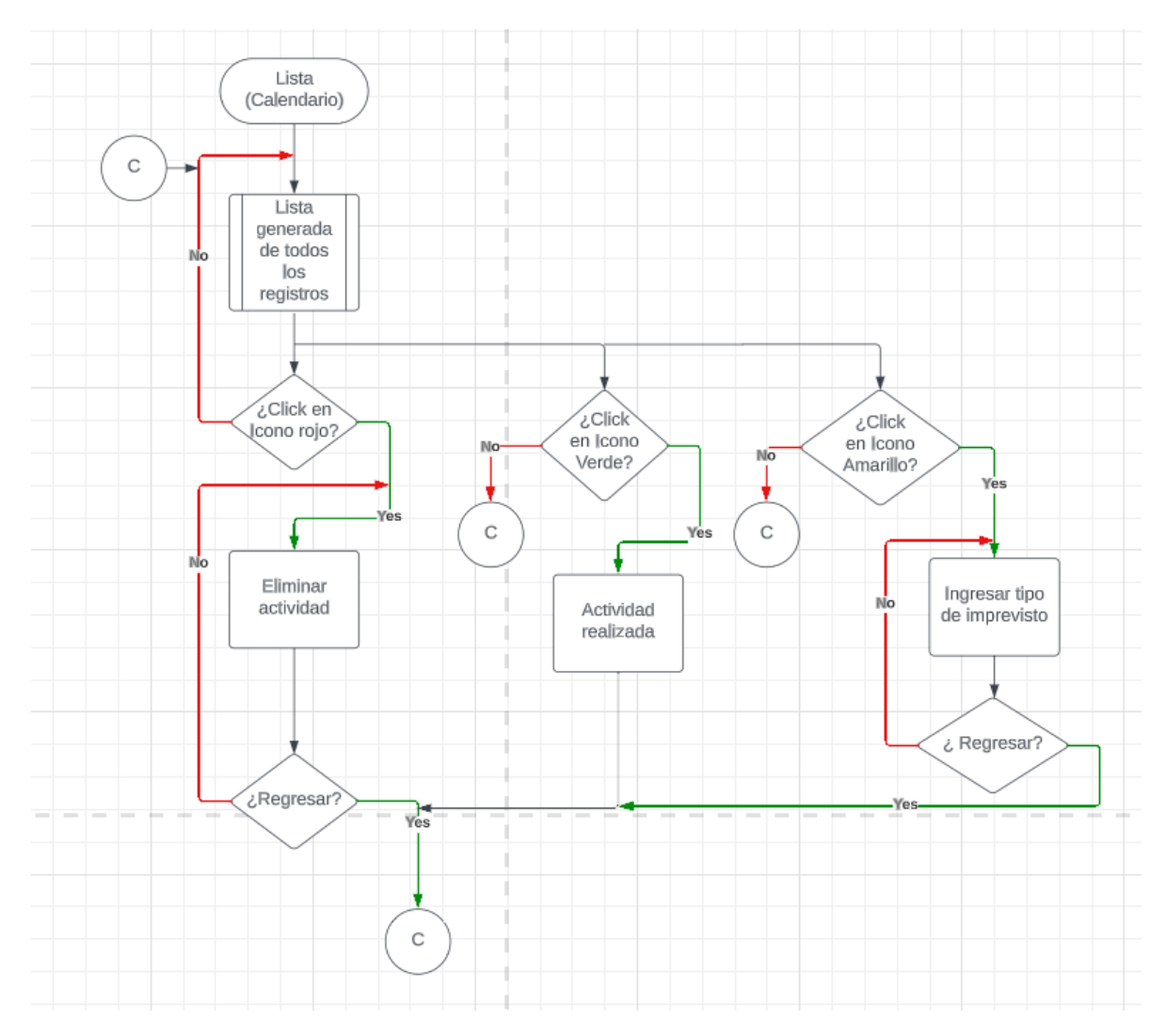

Función de Lista (Calendario) generada de todos los registros del diagrama de flujo.

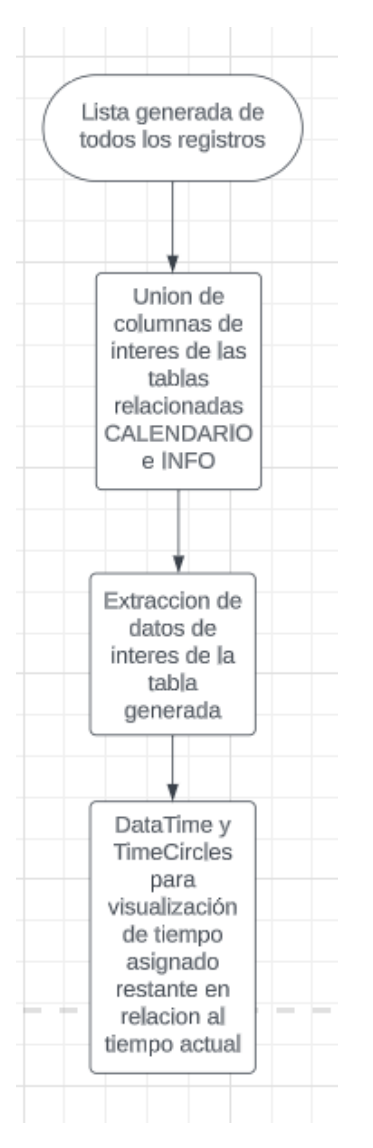

Función de Lista generada de todos los registros del diagrama de flujo de la función Lista (Calendario).